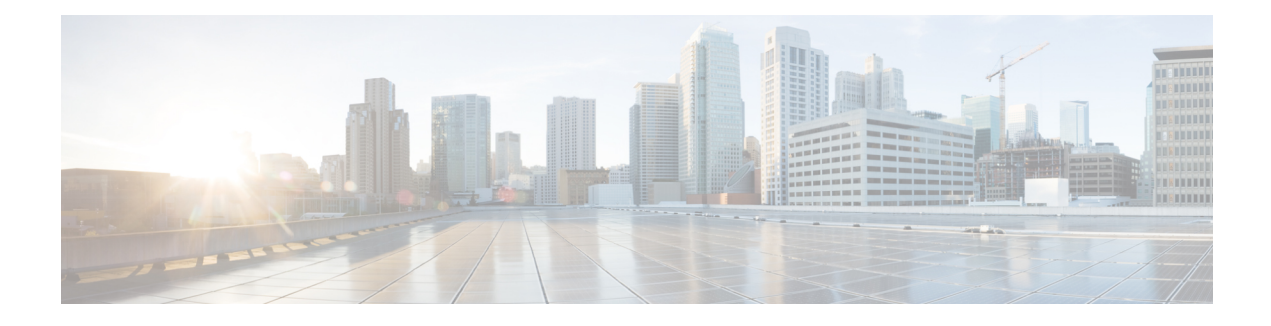

# **Configuring Virtual Private LAN Services**

Virtual Private LAN Services (VPLS) enables enterprises to link together their Ethernet-based LANs from multiple sites via the infrastructure provided by their service provider.

This module explains VPLS and how to configure it.

- Finding Feature [Information,](#page-0-0) page 1
- [Prerequisites](#page-0-1) for Virtual Private LAN Services, page 1
- [Restrictions](#page-1-0) for Virtual Private LAN Services, page 2
- [Information](#page-1-1) About Virtual Private LAN Services, page 2
- How to [Configure](#page-5-0) Virtual Private LAN Services, page 6
- [Configuration](#page-38-0) Examples for Virtual Private LAN Services, page 39
- Feature Information for [Configuring](#page-48-0) Virtual Private LAN Services, page 49

# <span id="page-0-0"></span>**Finding Feature Information**

Your software release may not support all the features documented in this module. For the latest caveats and feature information, see Bug [Search](https://tools.cisco.com/bugsearch/search) Tool and the release notes for your platform and software release. To find information about the features documented in this module, and to see a list of the releases in which each feature is supported, see the feature information table.

Use Cisco Feature Navigator to find information about platform support and Cisco software image support. To access Cisco Feature Navigator, go to [www.cisco.com/go/cfn.](http://www.cisco.com/go/cfn) An account on Cisco.com is not required.

# <span id="page-0-1"></span>**Prerequisites for Virtual Private LAN Services**

Before you configure Virtual Private LAN Services (VPLS), ensure that the network is configured as follows:

- Configure IP routing in the core so that provider edge (PE) devices can reach each other via IP.
- Configure Multiprotocol Label Switching (MPLS) in the core so that a label switched path (LSP) exists between PE devices.
- Configure a loopback interface for originating and terminating Layer 2 traffic. Ensure that PE devices can access the loopback interface of the other device. Note that the loopback interface is not required in all cases. For example, tunnel selection does not need a loopback interface when VPLS is directly mapped to a traffic engineering (TE) tunnel.
- Identify peer PE devices and attach Layer 2 circuits to VPLS at each PE device.

# <span id="page-1-0"></span>**Restrictions for Virtual Private LAN Services**

The following general restrictions apply to all transport types under Virtual Private LAN Services (VPLS):

- Supported maximum values:
	- ◦Total number of virtual forwarding instances (VFIs): 4096 (4 K)
- Software-based data plane is not supported.
- Load sharing and failover on redundant customer-edge-provider-edge (CE-PE) links are not supported.

# <span id="page-1-1"></span>**Information About Virtual Private LAN Services**

## **VPLS Overview**

Virtual Private LAN Services (VPLS) enables enterprises to link together their Ethernet-based LANs from multiple sites via the infrastructure provided by their service provider. From the enterprise perspective, the service provider's public network looks like one giant Ethernet LAN. For the service provider, VPLS provides an opportunity to deploy another revenue-generating service on top of the existing network without major capital expenditures. Operators can extend the operational life of equipment in their network.

VPLS uses the provider core to join multiple attachment circuits together to simulate a virtual bridge that connects the multiple attachment circuits together. From a customer point of view, there is no topology for

VPLS. All customer edge (CE) devices appear to connect to a logical bridge emulated by the provider core (see the figure below).

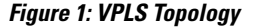

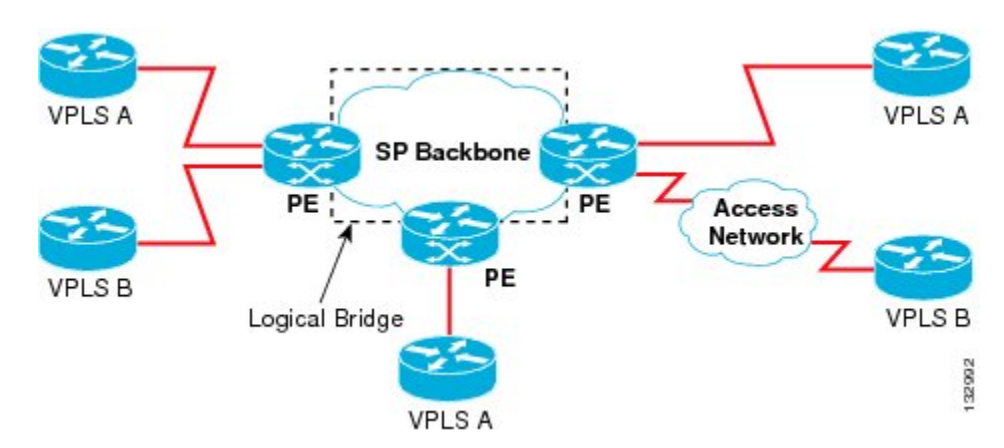

# **Full-Mesh Configuration**

A full-mesh configuration requires a full mesh of tunnel label switched paths (LSPs) between all provider edge (PE) devices that participate in Virtual Private LAN Services (VPLS). With a full mesh, signaling overhead and packet replication requirements for each provisioned virtual circuit (VC) on a PE can be high.

You set up a VPLS by first creating a virtual forwarding instance (VFI) on each participating PE device. The VFI specifies the VPN ID of a VPLS domain, the addresses of other PE devices in the domain, and the type of tunnel signaling and encapsulation mechanism for each peer PE device.

The set of VFIs formed by the interconnection of the emulated VCs is called a VPLS instance; it is the VPLS instance that forms the logic bridge over a packet switched network. After the VFI has been defined, it needs to be bound to an attachment circuit to the CE device. The VPLS instance is assigned a unique VPN ID.

PE devices use the VFI to establish a full-mesh LSP of emulated VCs to all other PE devices in the VPLS instance. PE devices obtain the membership of a VPLS instance through static configuration using the Cisco IOS CLI.

A full-mesh configuration allows the PE device to maintain a single broadcast domain. When the PE device receives a broadcast, multicast, or unknown unicast packet on an attachment circuit (AC), it sends the packet out on all other ACs and emulated circuits to all other CE devices participating in that VPLS instance. The CE devices see the VPLS instance as an emulated LAN.

To avoid the problem of a packet looping in the provider core, PE devices enforce a "split-horizon" principle for emulated VCs. In a split horizon, if a packet is received on an emulated VC, it is not forwarded on any other emulated VC.

The packet forwarding decision is made by looking up the Layer 2 VFI of a particular VPLS domain.

A VPLS instance on a particular PE device receives Ethernet frames that enter on specific physical or logical ports and populates a MAC table similarly to how an Ethernet switch works. The PE device can use the MAC address to switch these frames into the appropriate LSP for delivery to the another PE device at a remote site.

If the MAC address is not available in the MAC address table, the PE device replicates the Ethernet frame and floods it to all logical ports associated with that VPLS instance, except the ingress port from which it just entered. The PE device updates the MAC table as it receives packets on specific ports and removes addresses not used for specific periods.

# **Static VPLS Configuration**

Virtual Private LAN Services (VPLS) over Multiprotocol Label Switching-Transport Profile (MPLS-TP) tunnels allows you to deploy a multipoint-to-multipoint layer 2 operating environment over an MPLS-TP network for services such as Ethernet connectivity and multicast video. To configure static VPLS, you must specify a static range of MPLS labels using the **mpls label range** command with the **static** keyword.

# **H-VPLS**

Hierarchical VPLS(H-VPLS) reducessignaling and replication overhead by using full-mesh and hub-and-spoke configurations. Hub-and-spoke configurations operate with split horizon to allow packets to be switched between pseudowires (PWs), effectively reducing the number of PWs between provider edge (PE) devices.

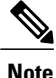

**Note** Split horizon is the default configuration to avoid broadcast packet looping.

## **Supported Features**

## **Multipoint-to-Multipoint Support**

In a multipoint-to-multipoint network, two or more devices are associated over the core network. No single device is designated as the Root node; all devices are considered as Root nodes. All frames can be exchanged directly between the nodes.

### **Non-Transparent Operation**

A virtual Ethernet connection (VEC) can be transparent or non-transparent with respect to Ethernet protocol data units(PDUs). The VEC non-transparency allows usersto have aFrame Relay-type service between Layer 3 devices.

### **Circuit Multiplexing**

Circuit multiplexing allows a node to participate in multiple services over a single Ethernet connection. By participating in multiple services, the Ethernet connection is attached to multiple logical networks. Some examples of possible service offerings are VPN services between sites, Internet services, and third-party connectivity for intercompany communications.

## **MAC-Address Learning, Forwarding, and Aging**

Provider edge (PE) devices must learn remote MAC addresses and directly attached MAC addresses on ports that face the external network. MAC addresslearning accomplishesthis by deriving the topology and forwarding

information from packets originating at customer sites. A timer is associated with stored MAC addresses. After the timer expires, the entry is removed from the table.

## **Jumbo Frame Support**

Jumbo frame support provides support for frame sizes between 1548 and 9216 bytes. You use the CLI to establish the jumbo frame size for any value specified in the above range. The default value is 1500 bytes in any Layer 2/VLAN interface. You can configure jumbo frame support on a per-interface basis.

## **Q-in-Q Support and Q-in-Q to EoMPLS Support**

With 802.1Q tunneling (Q-in-Q), the customer edge (CE) device issues VLAN-tagged packets and VPLS forwards these packets to a far-end CE device. Q-in-Q refers to the fact that one or more 802.1Q tags may be located in a packet within the interior of the network. As packets are received from a CE device, an additional VLAN tag is added to incoming Ethernet packets to segregate traffic from different CE devices. Untagged packets originating from a CE device use a single tag within the interior of the VLAN switched network, whereas previously tagged packets originating from the CE device use two or more tags.

## **VPLS Services**

#### **Transparent LAN Service**

Transparent LAN Service (TLS) is an extension to the point-to-point port-based Ethernet over Multiprotocol Label Switching (EoMPLS), which provides bridging protocol transparency (for example, bridge protocol data units [BPDUs]) and VLAN values. Bridges see this service as an Ethernet segment. With TLS, the PE device forwards all Ethernet packets received from the customer-facing interface (including tagged and untagged packets, and BPDUs) as follows:

- To a local Ethernet interface or an emulated virtual circuit (VC) if the destination MAC address is found in the Layer 2 forwarding table.
- To all other local Ethernet interfaces and emulated VCs belonging to the same VPLS domain if the destination MAC address is a multicast or broadcast address or if the destination MAC address is not found in the Layer 2 forwarding table.

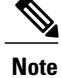

You must enable Layer 2 protocol tunneling to run the Cisco Discovery Protocol (CDP), the VLAN Trunking Protocol (VTP), and the Spanning-Tree Protocol (STP).

#### **Ethernet Virtual Connection Service**

Ethernet Virtual Connection Service (EVCS) is an extension to the point-to-point VLAN-based Ethernet over MPLS (EoMPLS) that allows devices to reach multiple intranet and extranet locations from a single physical port. With EVCS, the provider edge (PE) device forwards all Ethernet packets with a particular VLAN tag received from the customer-facing interface (excluding bridge protocol data units [BPDUs]) as follows:

• To a local Ethernet interface or to an emulated virtual circuit (VC) if the destination MAC address is found in the Layer 2 forwarding table.

• To all other local Ethernet interfaces and emulated VCs belonging to the same Virtual Private LAN Services (VPLS) domain if the destination MAC address is a multicast or a broadcast address or if the destination MAC address is not found in the Layer 2 forwarding table.

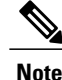

Because it has only local significance, the demultiplexing VLAN tag that identifies a VPLS domain is removed before the packet is forwarded to the outgoing Ethernet interfaces or emulated VCs.

## **VPLS Integrated Routing and Bridging**

Virtual Private LAN Services (VPLS) integrated routing and bridging routes Layer 3 traffic and switches Layer 2 frames for pseudowire connections between provider edge (PE) devices using a VPLS multipoint PE device. The ability to route frames to and from these interfaces supports the termination of a pseudowire into a Layer 3 network (VPN or global) on the same switch or to tunnel Layer 3 frames over a Layer 2 tunnel (VPLS).

To configure routing support for a pseudowire, configure an IP address and other Layer 3 features for the Layer 3 domain in interface configuration mode.

**Note**

VPLS integrated routing and bridging does not support multicast routing. VPLS integrated routing and bridging is also known as routed pseudowire and routed VPLS.

The following example shows how to assign IP address 10.10.10.1 to a bridge domain interface (BDI).

```
interface bdi 100
 ip address 10.10.10.1 255.255.255.0
```
# <span id="page-5-0"></span>**VPLS and Type 4 dummy VLAN Tag**

From Cisco IOS XE Everest 16.4.1 release, VPLS VC type 4 mode (with autodiscovery) can be used to configure a dummy VLAN tag. This feature can be used to modify the VLAN ID to filter based on the VLAN ID. The dummy VLAN ID is 0 in default VPLS type 4 mode, and can be set to any value from 1 to 4094. Refer to the section titled *"Example: MAC ACL with Dummy VLAN ID"* in this chapter for the configuration example.

# **How to Configure Virtual Private LAN Services**

Provisioning a Virtual Private LAN Services (VPLS) link involves provisioning the associated attachment circuit and a virtual forwarding instance (VFI) on a provider edge (PE) device.

In Cisco IOS XE Release 3.7S, the L2VPN Protocol-Based CLIs feature was introduced. This feature provides a set of processes and an improved infrastructure for developing and delivering Cisco IOS software on various Cisco platforms. This feature introduces new commands and modifies or replaces existing commands to achieve a consistent functionality across Cisco platforms and provide cross-Operating System (OS) support. This section consists of tasks that use the commands existing prior to Cisco IOS XE Release 3.7S and a corresponding task that uses the commands introduced or modified by the L2VPN Protocol-Based CLIs feature.

# **Configuring PE Layer 2 Interfaces on CE Devices**

You can configure the Ethernet flow point (EFP) as a Layer 2 virtual interface. You can also select tagged or untagged traffic from a customer edge (CE) device.

## **Configuring 802.1Q Access Ports for Tagged Traffic from a CE Device**

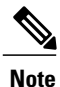

When Ethernet Virtual Connection Service (EVCS) is configured, a provider edge (PE) device forwards all Ethernet packets with a particular VLAN tag to a local Ethernet interface or emulated virtual circuit (VC) if the destination MAC address is found in the Layer 2 forwarding table.

### **SUMMARY STEPS**

- **1. enable**
- **2. configure terminal**
- **3. interface** *type number*
- **4. no ip address** [*ip-address mask*] [**secondary**]
- **5. negotiation auto**
- **6. service instance** *si-id* **ethernet**
- **7. encapsulation dot1q** *vlan-id*
- **8. bridge-domain** *bd-id*
- **9. end**

### **DETAILED STEPS**

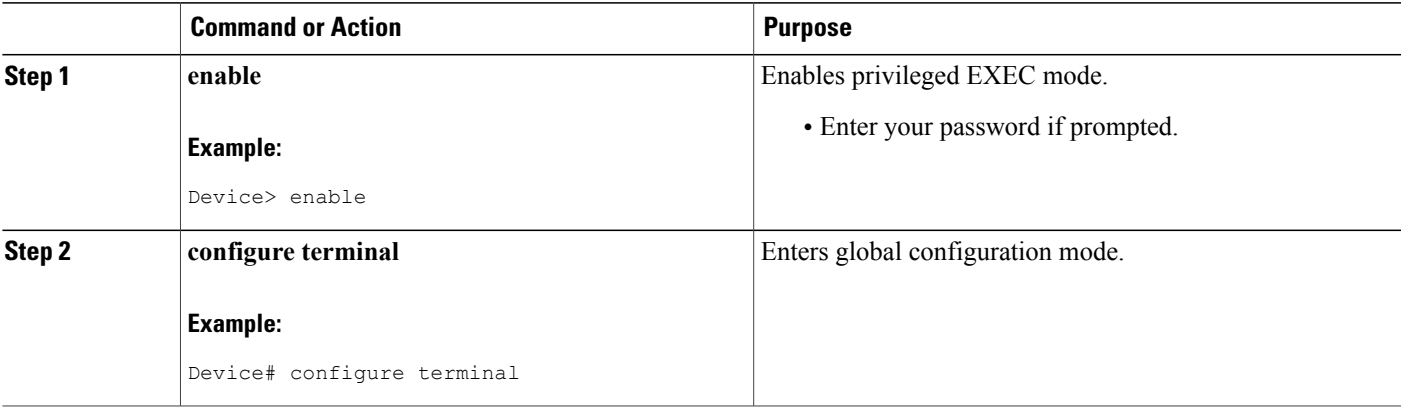

I

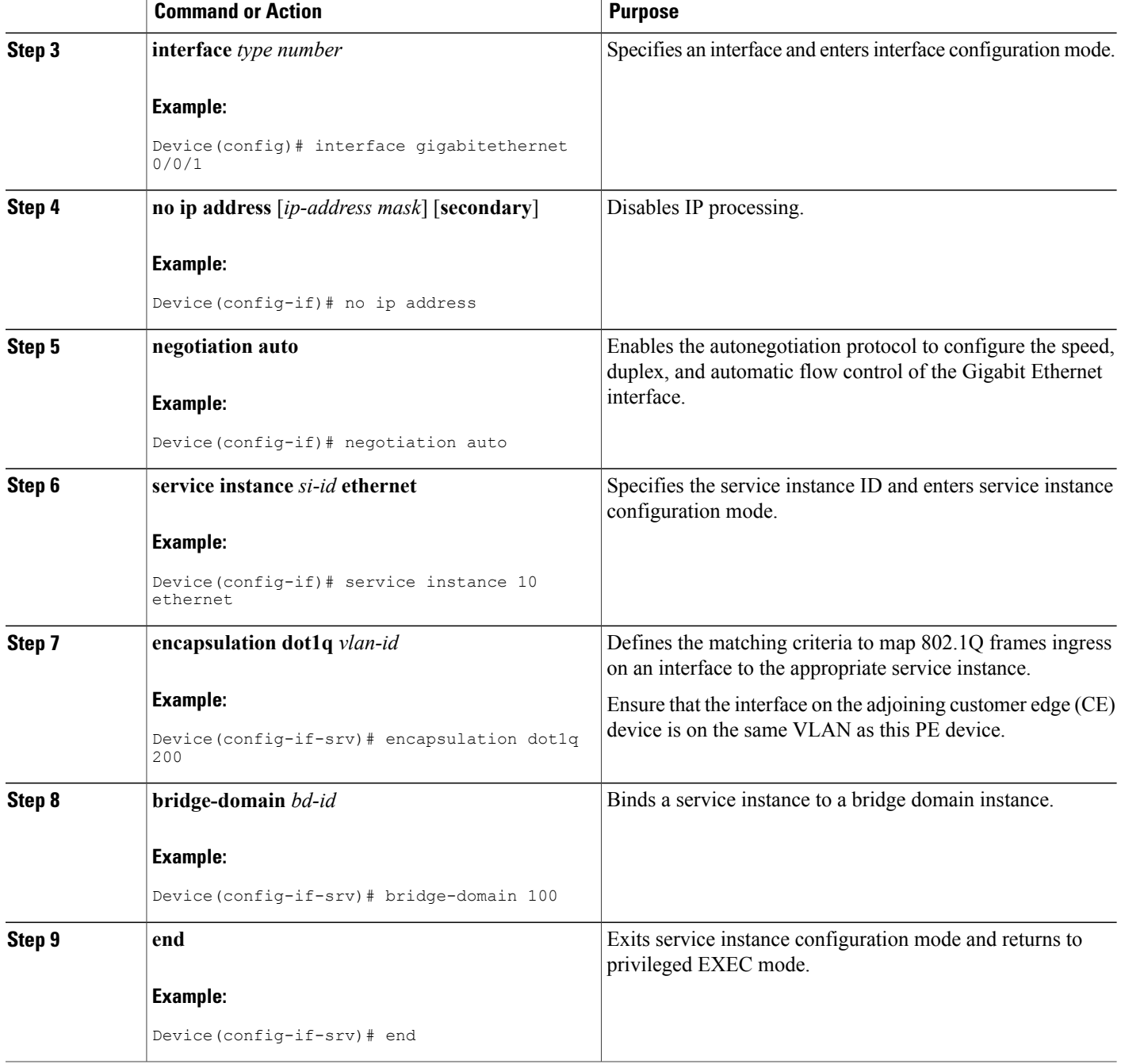

## **Configuring 802.1Q Access Ports for Tagged Traffic from a CE Device: Alternate Configuration**

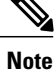

When Ethernet Virtual Connection Service (EVCS) is configured, the PE device forwards all Ethernet packets with a particular VLAN tag to a local Ethernet interface or an emulated virtual circuit (VC) if the destination MAC address is found in the Layer 2 forwarding table.

#### **SUMMARY STEPS**

- **1. enable**
- **2. configure terminal**
- **3. interface** *type number*
- **4. no ip address** [*ip-address mask*] [**secondary**]
- **5. negotiation auto**
- **6. service instance** *si-id* **ethernet**
- **7. encapsulation dot1q** *vlan-id*
- **8. exit**
- **9. exit**
- **10. bridge-domain** *bd-id*
- **11. member** *interface-type-number* **service-instance** *service-id* [**split-horizon group** *group-id* ]
- **12. end**

### **DETAILED STEPS**

Π

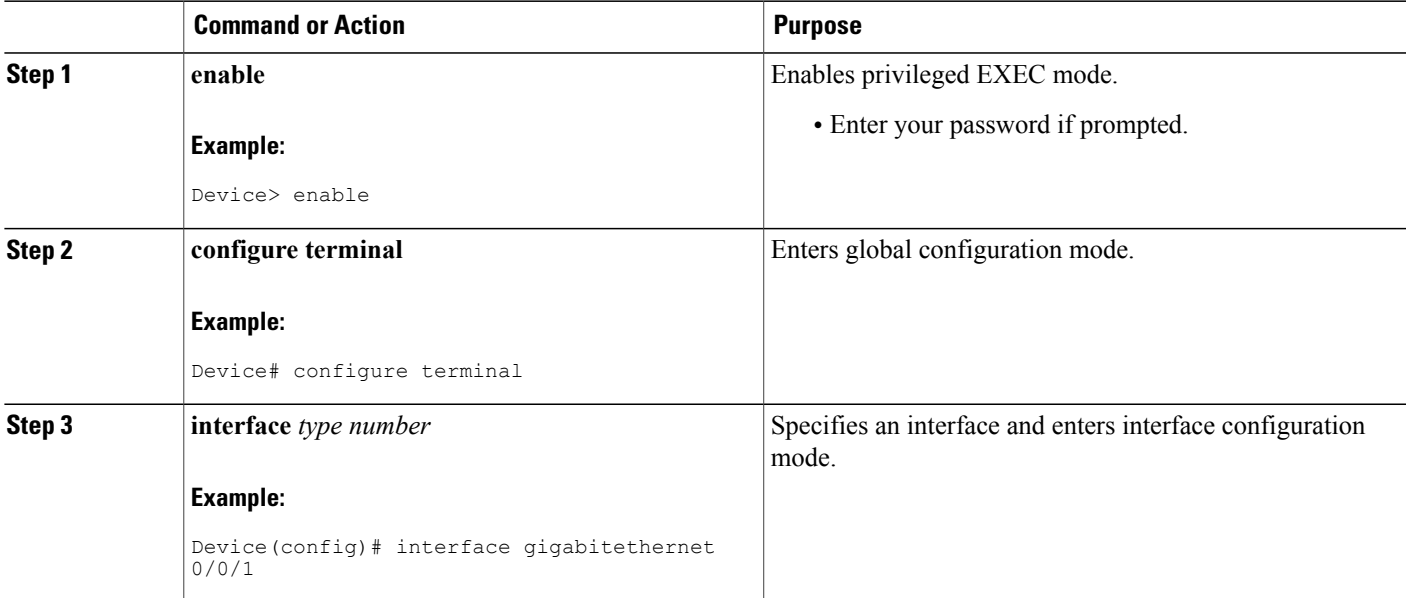

T

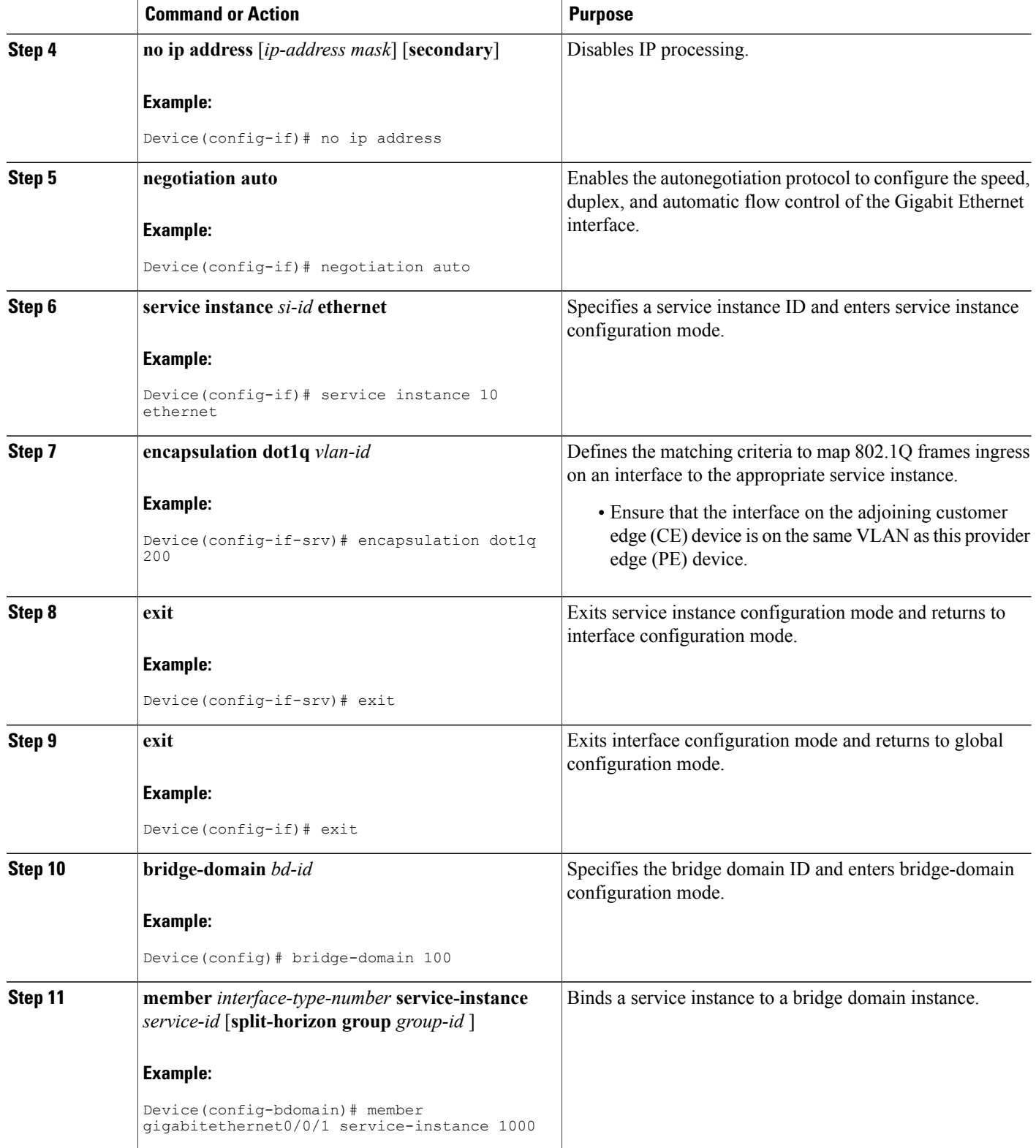

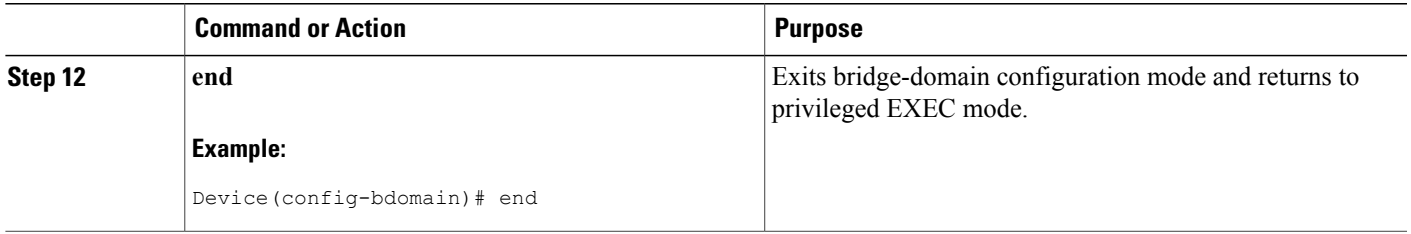

## **Configuring Access Ports for Untagged Traffic from a CE Device**

### **SUMMARY STEPS**

- **1. enable**
- **2. configure terminal**
- **3. interface** *type number*
- **4. no ip address** [*ip-address mask*] [**secondary**]
- **5. negotiation auto**
- **6. service instance** *si-id* **ethernet**
- **7. encapsulation untagged**
- **8. bridge-domain** *bd-id*
- **9. end**

#### **DETAILED STEPS**

 $\mathbf I$ 

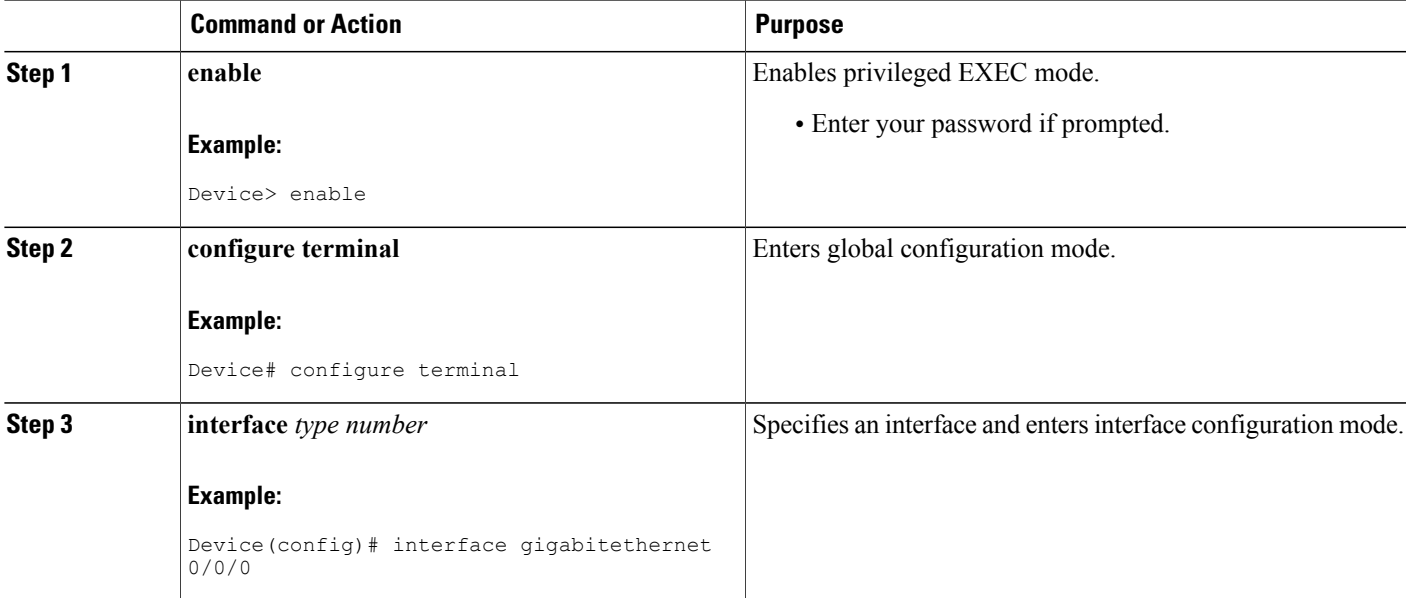

I

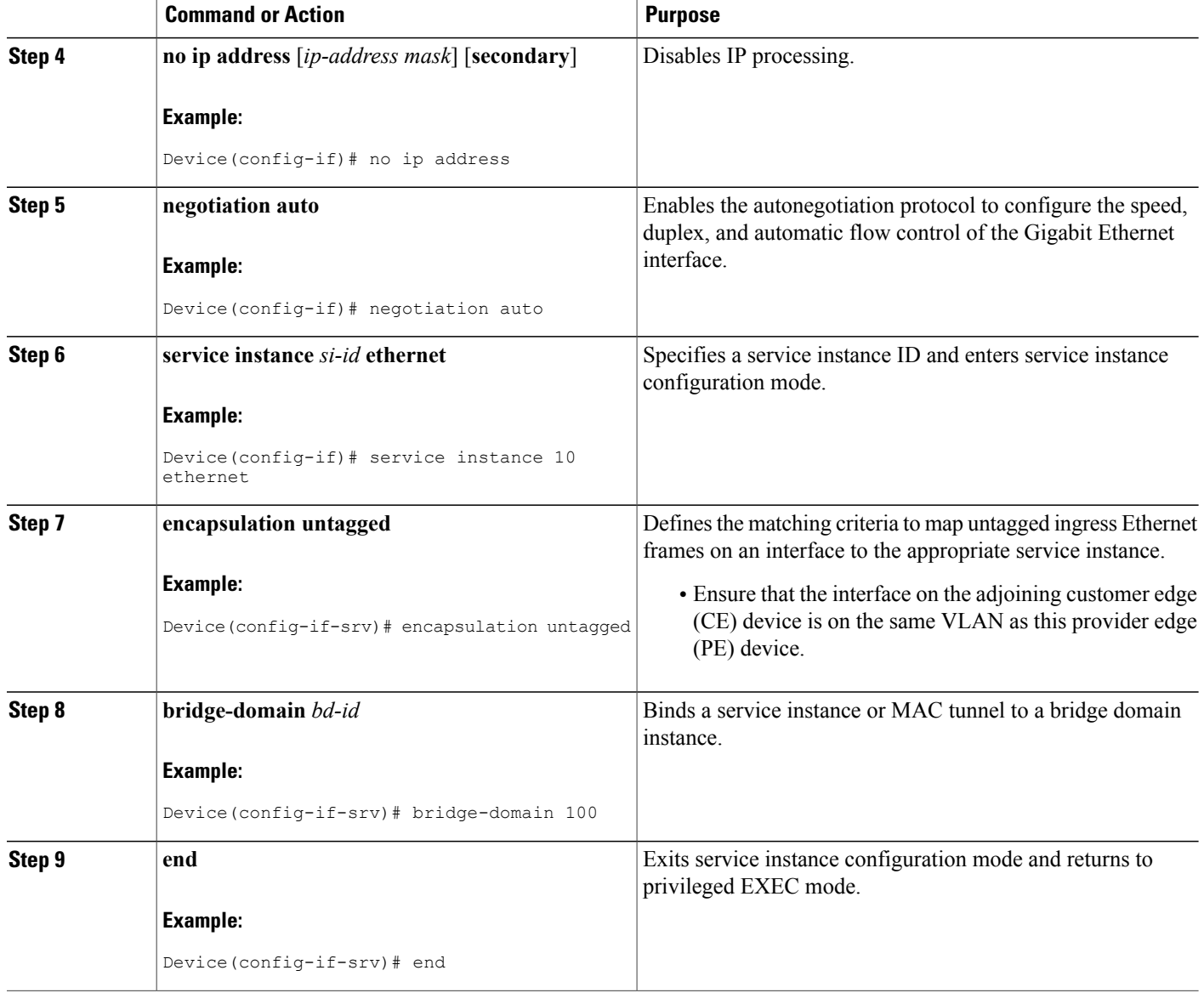

## **Configuring Access Ports for Untagged Traffic from a CE Device: Alternate Configuration**

### **SUMMARY STEPS**

- **1. enable**
- **2. configure terminal**
- **3. interface** *type number*
- **4. no ip address** [*ip-address mask*] [**secondary**]
- **5. negotiation auto**
- **6. service instance** *si-id* **ethernet**
- **7. encapsulation untagged**
- **8. exit**
- **9. exit**
- **10. bridge-domain** *bd-id*
- **11. member** *interface-type-number* **service-instance** *service-id* [**split-horizon group** *group-id*]
- **12. end**

### **DETAILED STEPS**

Г

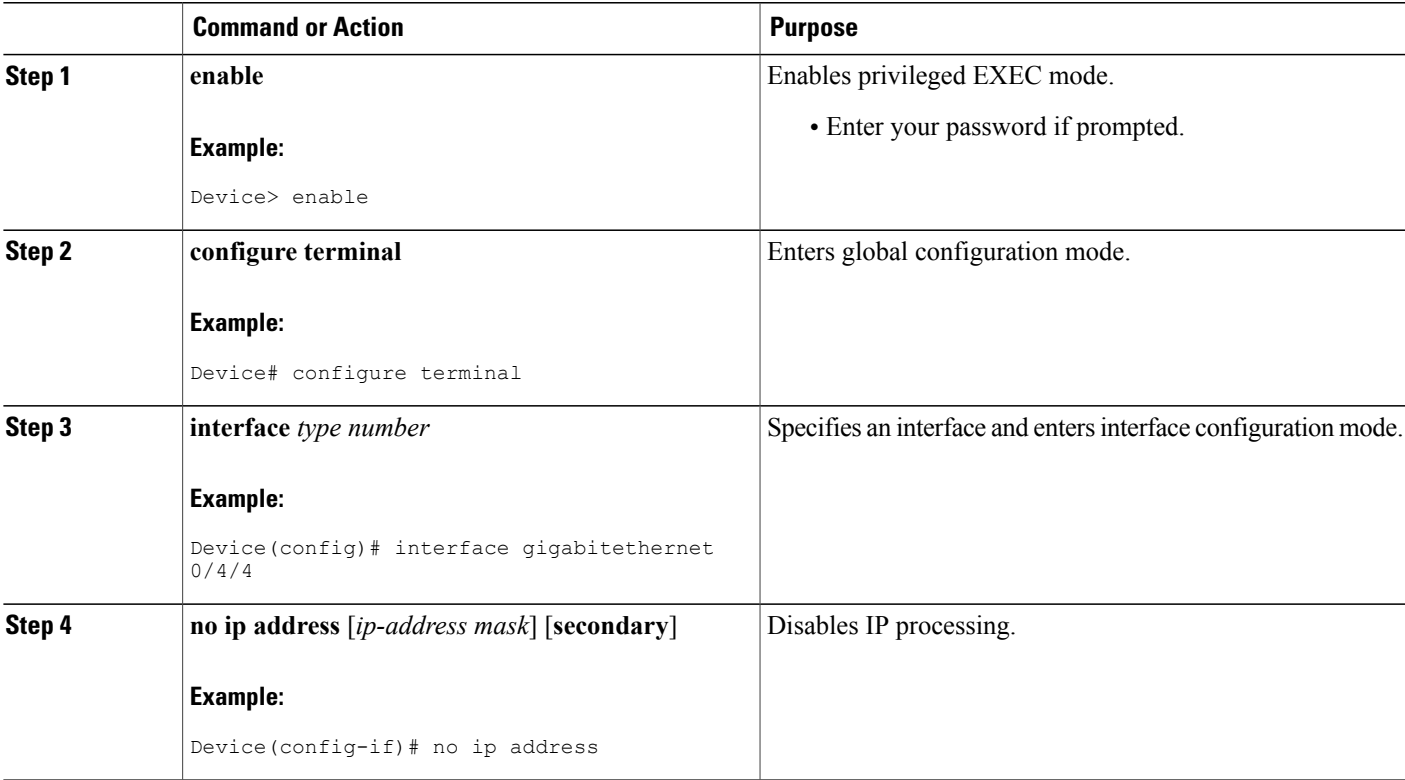

T

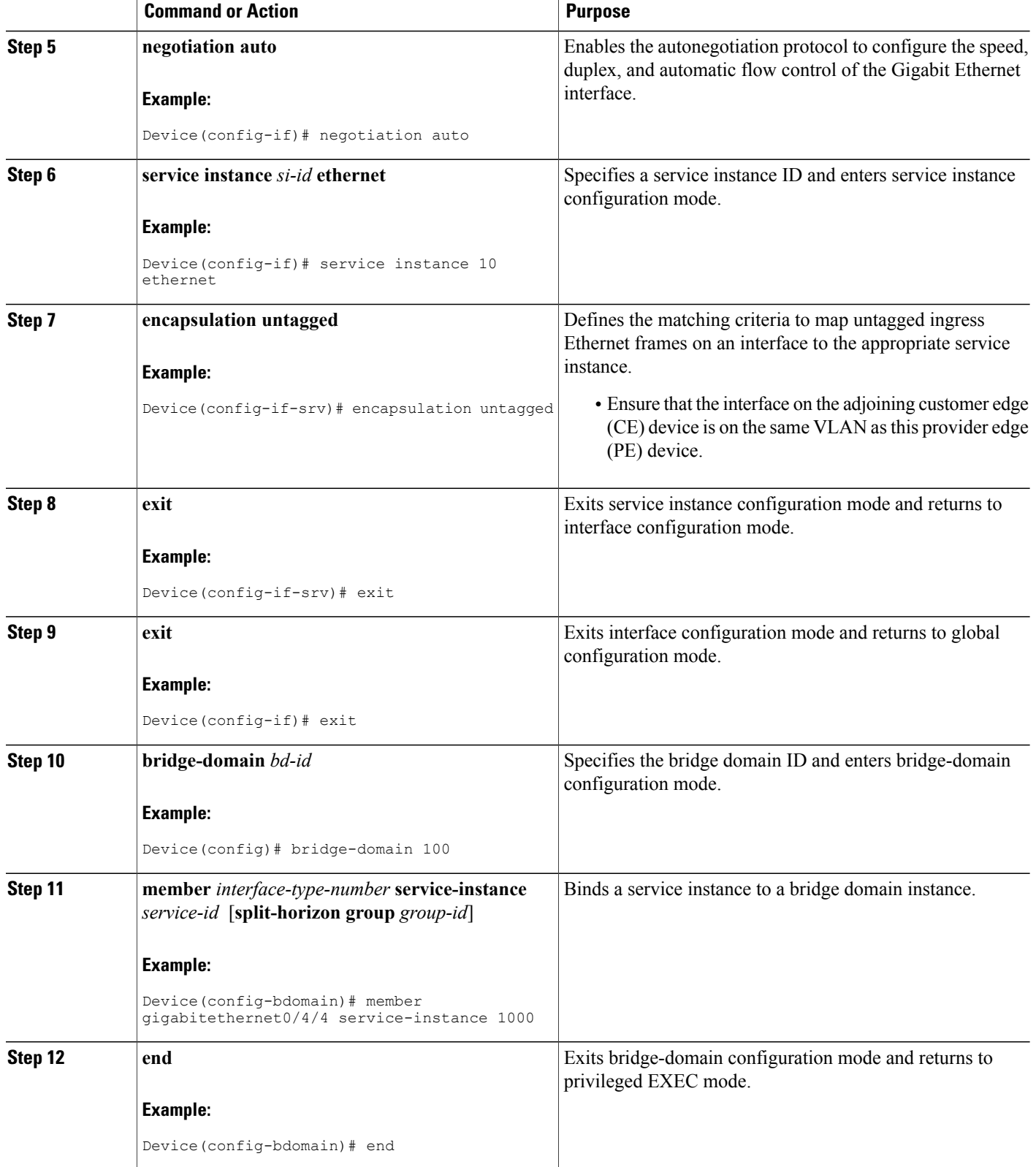

## **Configuring Q-in-Q EFP**

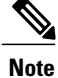

When a thread-local storage (TLS) is configured, the provider edge (PE) device forwards all Ethernet packets received from the customer edge (CE) device to all local Ethernet interfaces and emulated virtual circuits (VCs) that belong to the same Virtual Private LAN Services (VPLS) domain if the MAC address is not found in the Layer 2 forwarding table.

#### **SUMMARY STEPS**

- **1. enable**
- **2. configure terminal**
- **3. interface** *type number*
- **4. no ip address** [*ip-address mask*] [**secondary**]
- **5. negotiation auto**
- **6. service instance** *si-id* **ethernet**
- **7. encapsulation dot1q** *vlan-id* **second-dot1q** *vlan-id*
- **8. bridge-domain** *bd-id*
- **9. end**

### **DETAILED STEPS**

Г

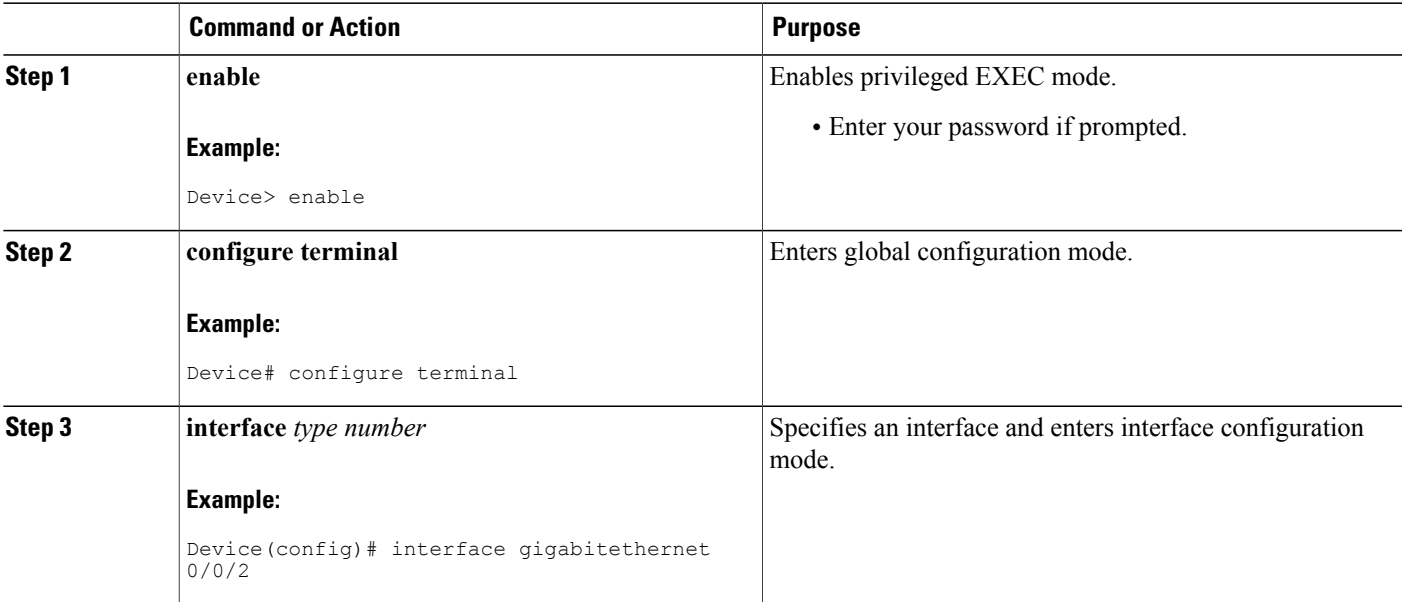

 $\overline{\phantom{a}}$ 

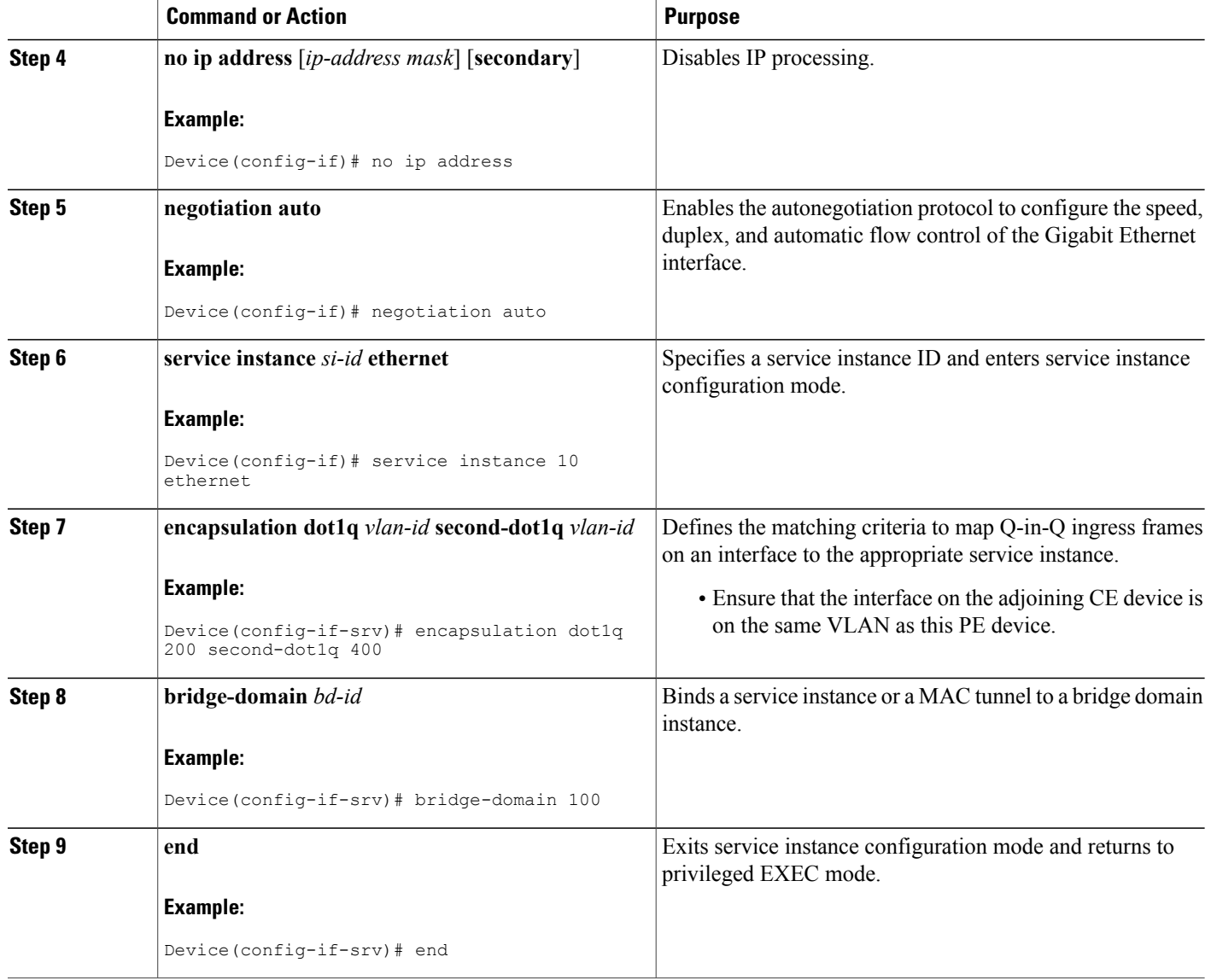

## **Configuring Q-in-Q EFP: Alternate Configuration**

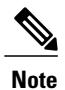

When a thread-local storage (TLS) is configured, the provider edge (PE) device forwards all Ethernet packets received from the customer edge (CE) device to all local Ethernet interfaces and emulated virtual circuits (VCs) belonging to the same Virtual Private LAN Services (VPLS) domain if the MAC address is not found in the Layer 2 forwarding table.

#### **SUMMARY STEPS**

- **1. enable**
- **2. configure terminal**
- **3. interface** *type number*
- **4. no ip address** [*ip-address mask*] [**secondary**]
- **5. negotiation auto**
- **6. service instance** *si-id* **ethernet**
- **7. encapsulation dot1q** *vlan-id* **second-dot1q** *vlan-id*
- **8. exit**
- **9. exit**
- **10. bridge-domain** *bd-id*
- **11. member** *interface-type-number* **service-instance** *service-id* [**split-horizon group** *group-id*]
- **12. end**

### **DETAILED STEPS**

Г

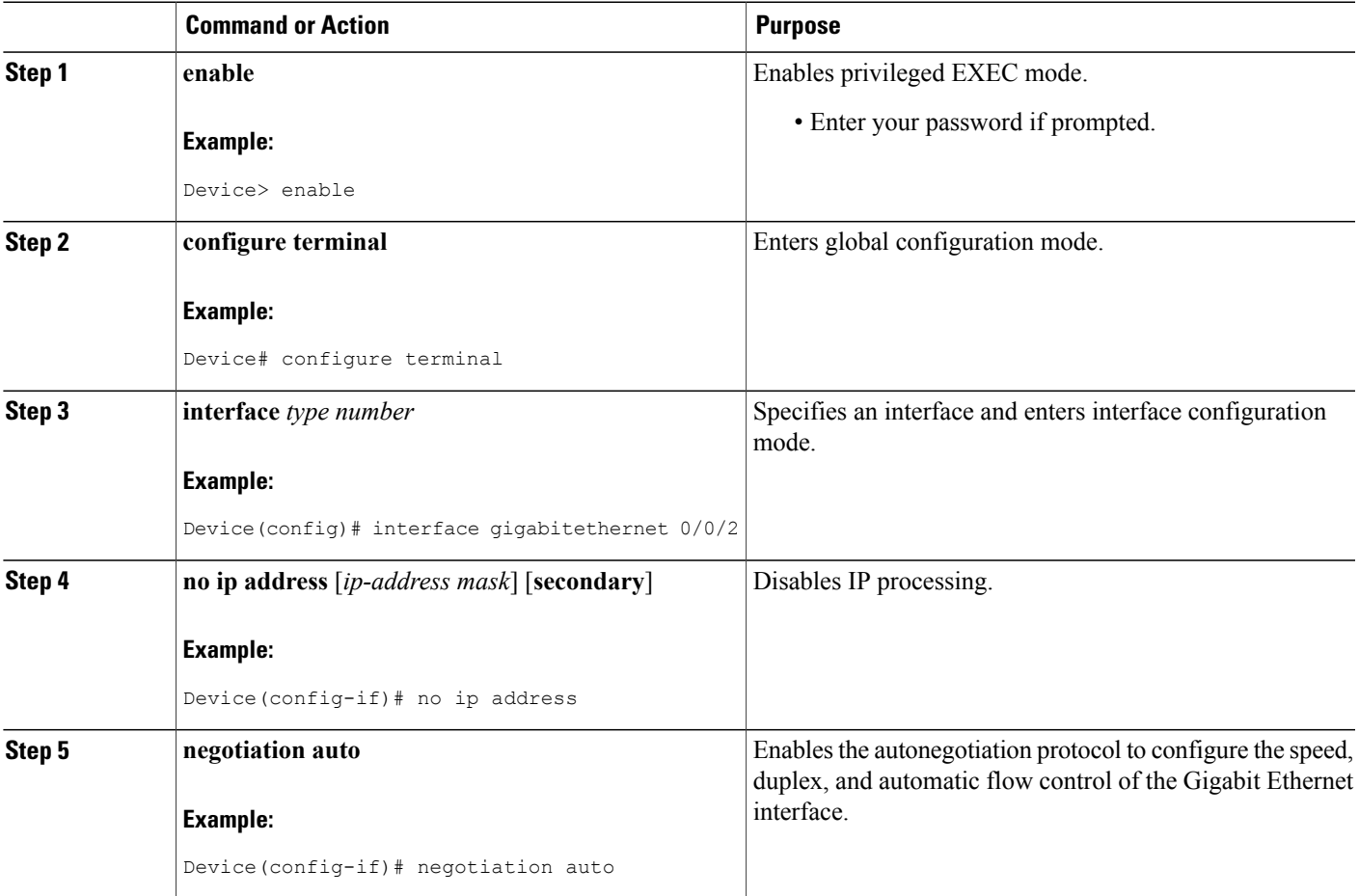

 $\mathbf I$ 

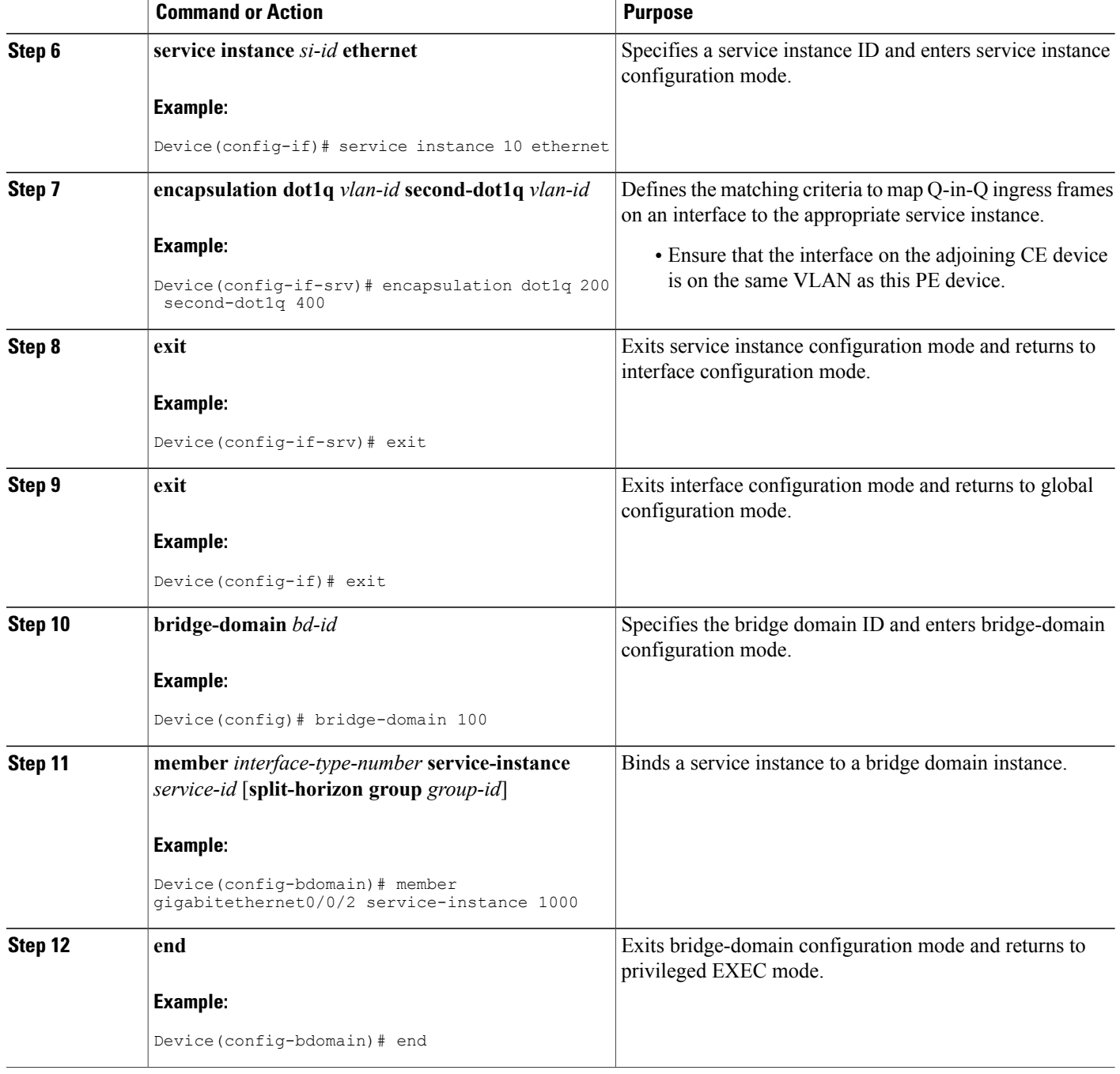

# **Configuring MPLS on a PE Device**

To configure Multiprotocol Label Switching (MPLS) on a provider edge (PE) device, configure the required MPLS parameters.

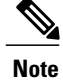

Before configuring MPLS, ensure that IP connectivity exists between all PE devices by configuring Interior Gateway Protocol (IGP), Open Shortest Path First (OSPF), or Intermediate System to Intermediate System (IS-IS) between PE devices.

#### **SUMMARY STEPS**

- **1. enable**
- **2. configure terminal**
- **3. mpls label protocol** {**ldp** | **tdp**}
- **4. mpls ldp logging neighbor-changes**
- **5. mpls ldp discovery hello holdtime** *seconds*
- **6. mpls ldp router-id** *interface-type-number* [**force**]
- **7. end**

#### **DETAILED STEPS**

Г

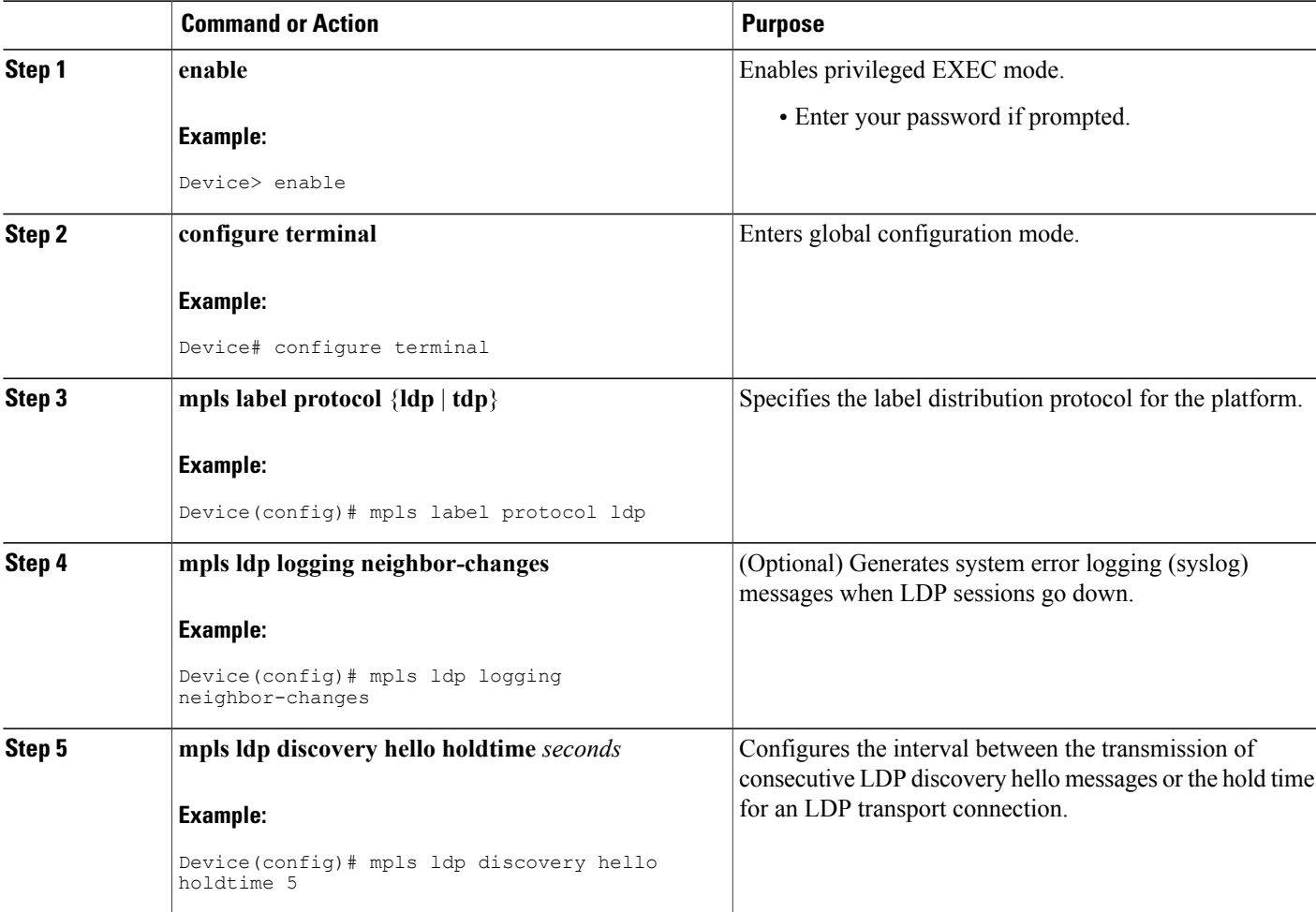

ι

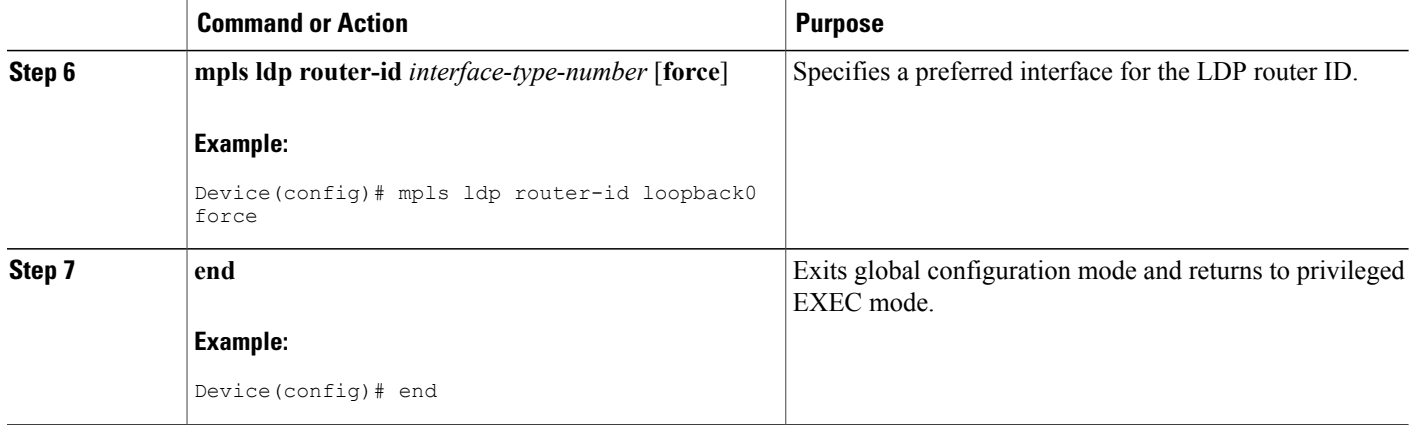

# **Configuring a VFI on a PE Device**

The virtual forwarding interface (VFI) specifies the VPN ID of a Virtual Private LAN Services (VPLS) domain, the addresses of other provider edge (PE) devices in the domain, and the type of tunnel signaling and encapsulation mechanism for each peer.

**Note** Only Multiprotocol Label Switching (MPLS) encapsulation is supported.

### **SUMMARY STEPS**

- **1. enable**
- **2. configure terminal**
- **3. l2 vfi** *name* **manual**
- **4. vpn id** *vpn-id*
- **5. neighbor** *remote-router-id vc-id* {**encapsulation** *encapsulation-type* | **pw-class** *pw-name*} [**no-split-horizon**]
- **6. bridge-domain** *bd-id*
- **7. end**

#### **DETAILED STEPS**

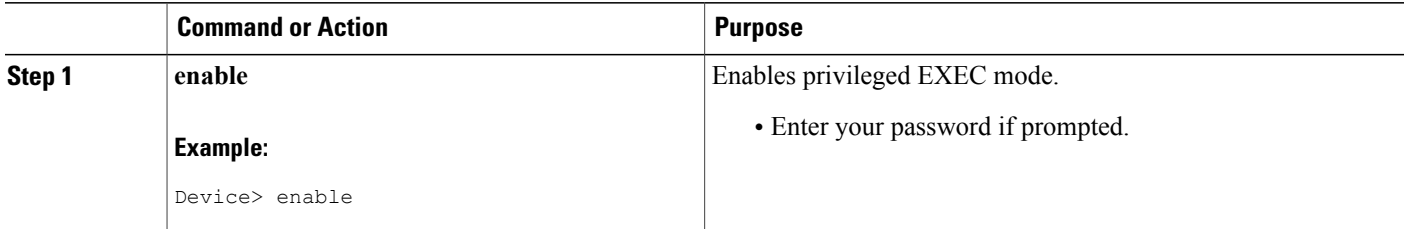

 $\overline{\phantom{a}}$ 

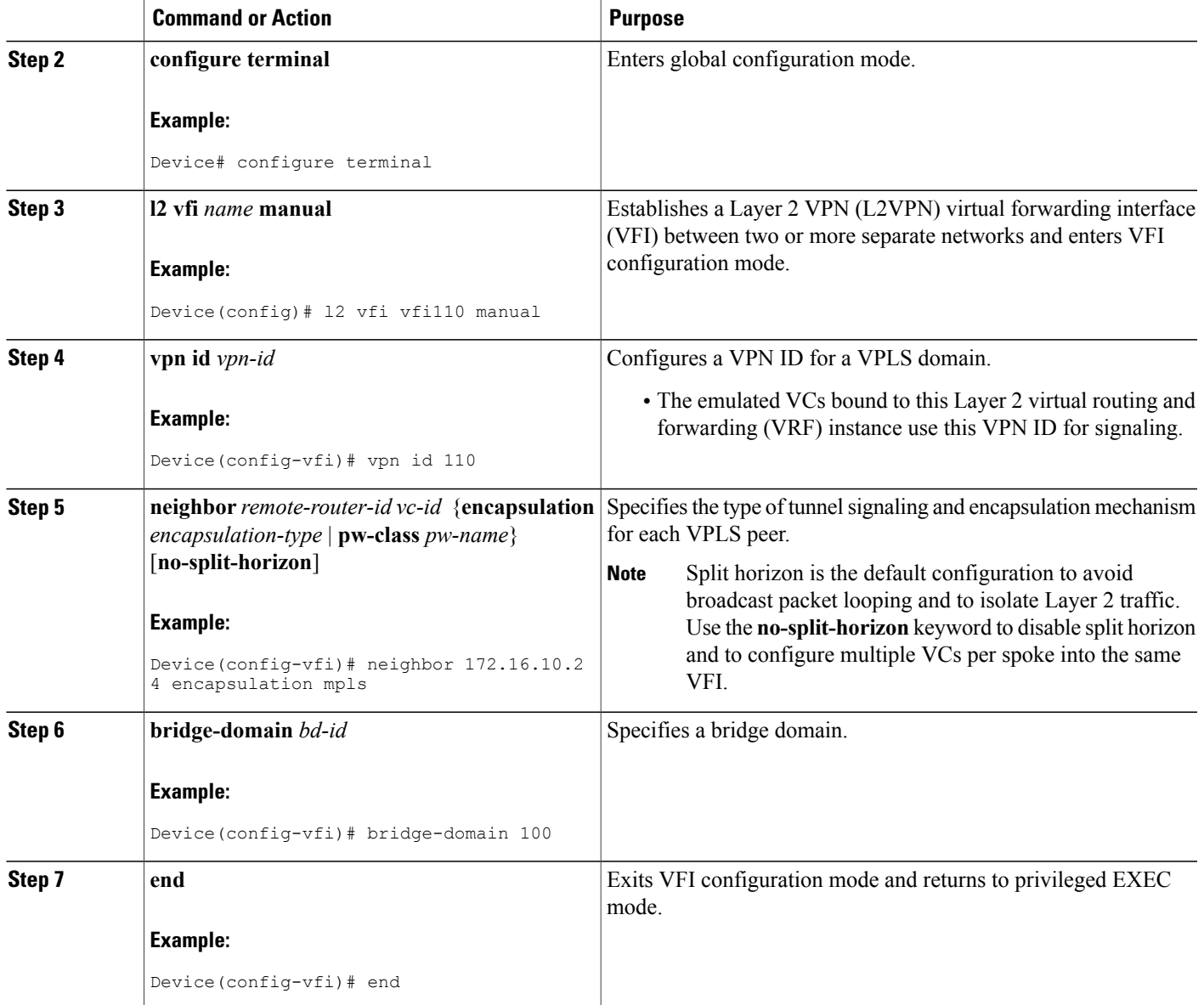

T

# **Configuring a VFI on a PE Device: Alternate Configuration**

#### **SUMMARY STEPS**

- **1. enable**
- **2. configure terminal**
- **3. l2vpn vfi context** *name*
- **4. vpn id** *id*
- **5. member** *ip-address* [*vc-id*] **encapsulation mpls**
- **6. exit**
- **7. bridge-domain** *bd-id*
- **8. member vfi** *vfi-name*
- **9. end**

#### **DETAILED STEPS**

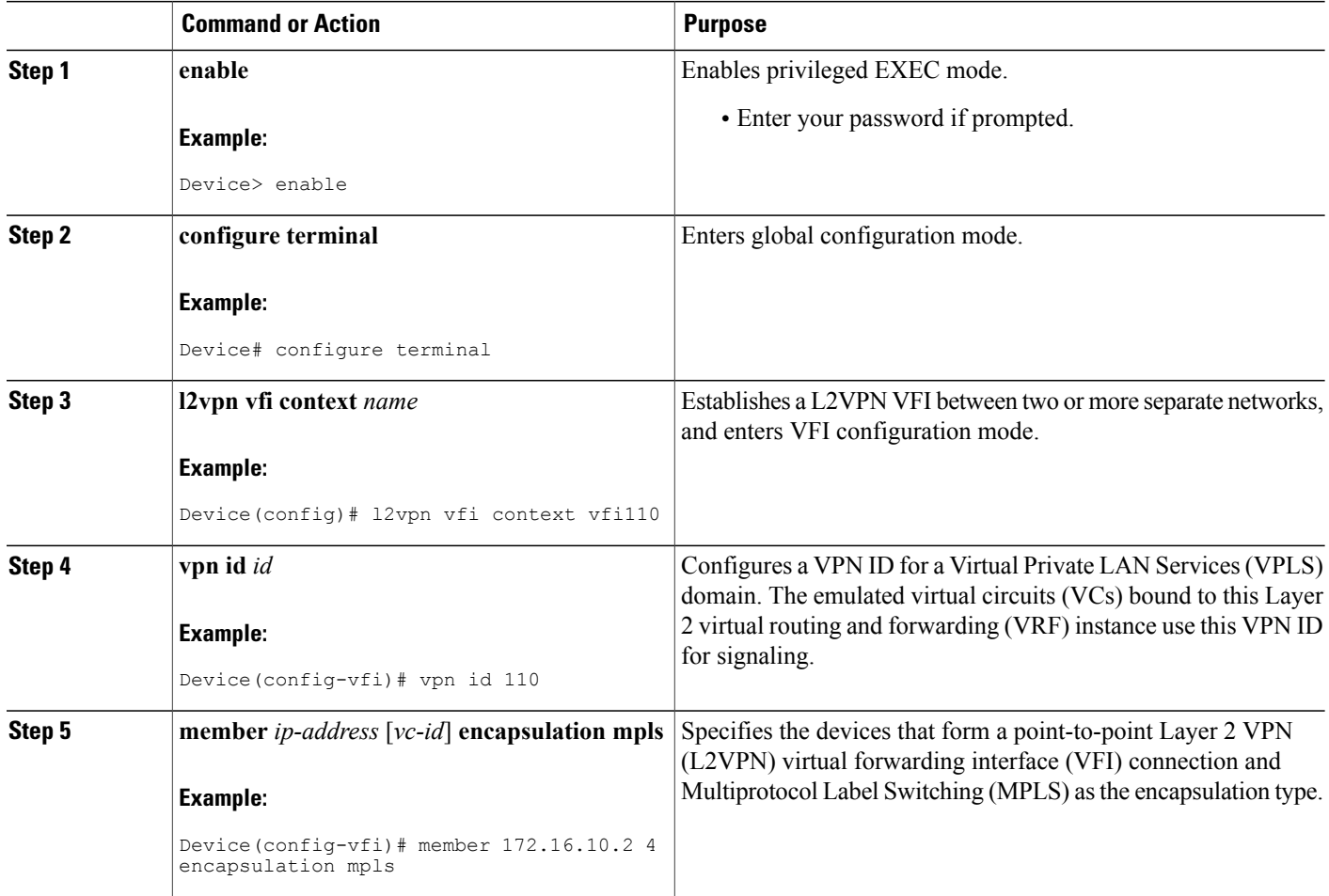

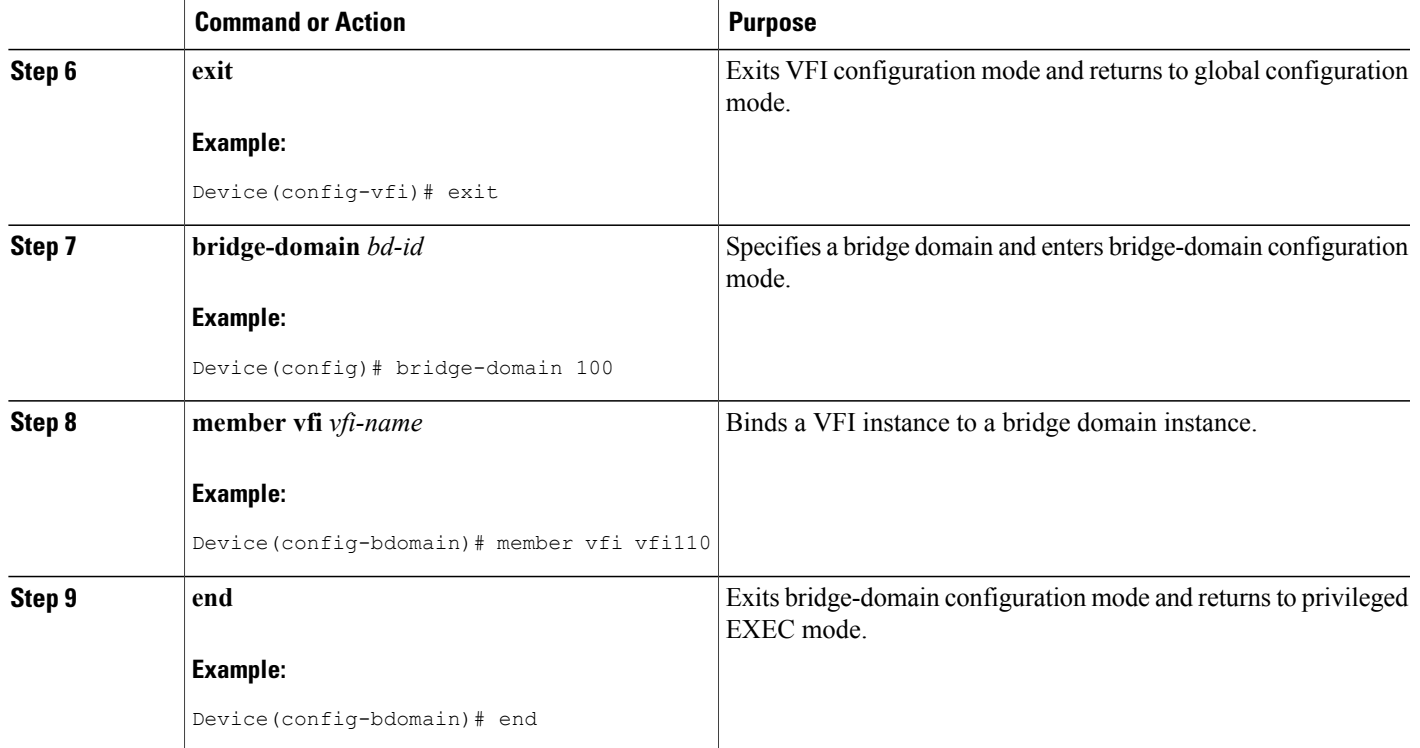

# **Configuring Static Virtual Private LAN Services**

To configure static Virtual Private LAN Services (VPLS), perform the following tasks:

- Configuring a Pseudowire for Static VPLS
- Configuring VFI for Static VPLS
- Configuring a VFI for Static VPLS: Alternate Configuration
- Configuring an Attachment Circuit for Static VPLS
- Configuring an Attachment Circuit for Static VPLS: Alternate Configuration
- Configuring an MPLS-TP Tunnel for Static VPLS with TP
- Configuring a VFI for Static VPLS: Alternate Configuration

## **Configuring a Pseudowire for Static VPLS**

Π

The configuration of pseudowires between provider edge (PE) devices helps in the successful transmission of the Layer 2 frames between PE devices.

Use the pseudowire template to configure the virtual circuit (VC) type for the virtual path identifier (VPI) pseudowire. In the following task, the pseudowire will go through a Multiprotocol Label Switching (MPLS)-Tunneling Protocol (TP) tunnel.

The pseudowire template configuration specifies the characteristics of the tunneling mechanism that is used by the pseudowires, which are:

- Encapsulation type
- Control protocol
- Payload-specific options
- Preferred path

Perform this task to configure a pseudowire template for static Virtual Private LAN Services (VPLS).

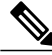

**Note**

Ensure that you perform this task before configuring the virtual forwarding instance (VFI) peer. If the VFI peer is configured before the pseudowire class, the configuration is incomplete until the pseudowire class is configured. The **show running-config** command displays an error stating that configuration is incomplete.

```
Device# show running-config | sec vfi
l2 vfi config manual
vpn id 1000
 ! Incomplete point-to-multipoint vfi config
```
#### **SUMMARY STEPS**

- **1. enable**
- **2. configure terminal**
- **3. template type pseudowire** *name*
- **4. encapsulation mpls**
- **5. signaling protocol none**
- **6. preferred-path interface Tunnel-tp** *interface-number*
- **7. exit**
- **8. interface pseudowire** *number*
- **9. source template type pseudowire** *name*
- **10. neighbor** *peer-address vcid-value*
- **11. label** *local-pseudowire-label remote-pseudowire-label*
- **12. end**

#### **DETAILED STEPS**

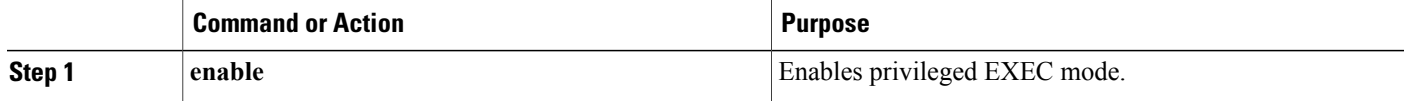

 $\mathbf I$ 

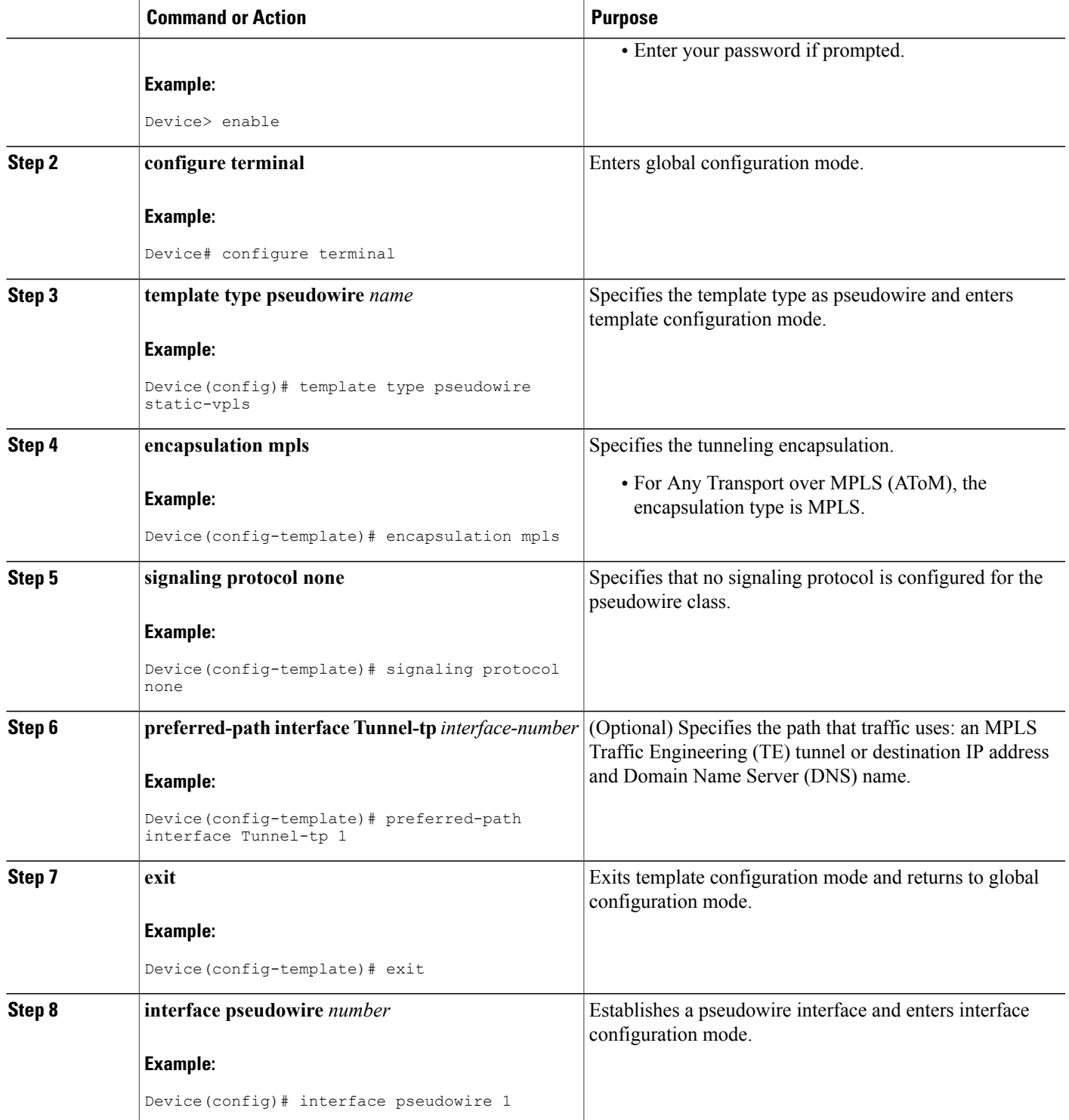

I

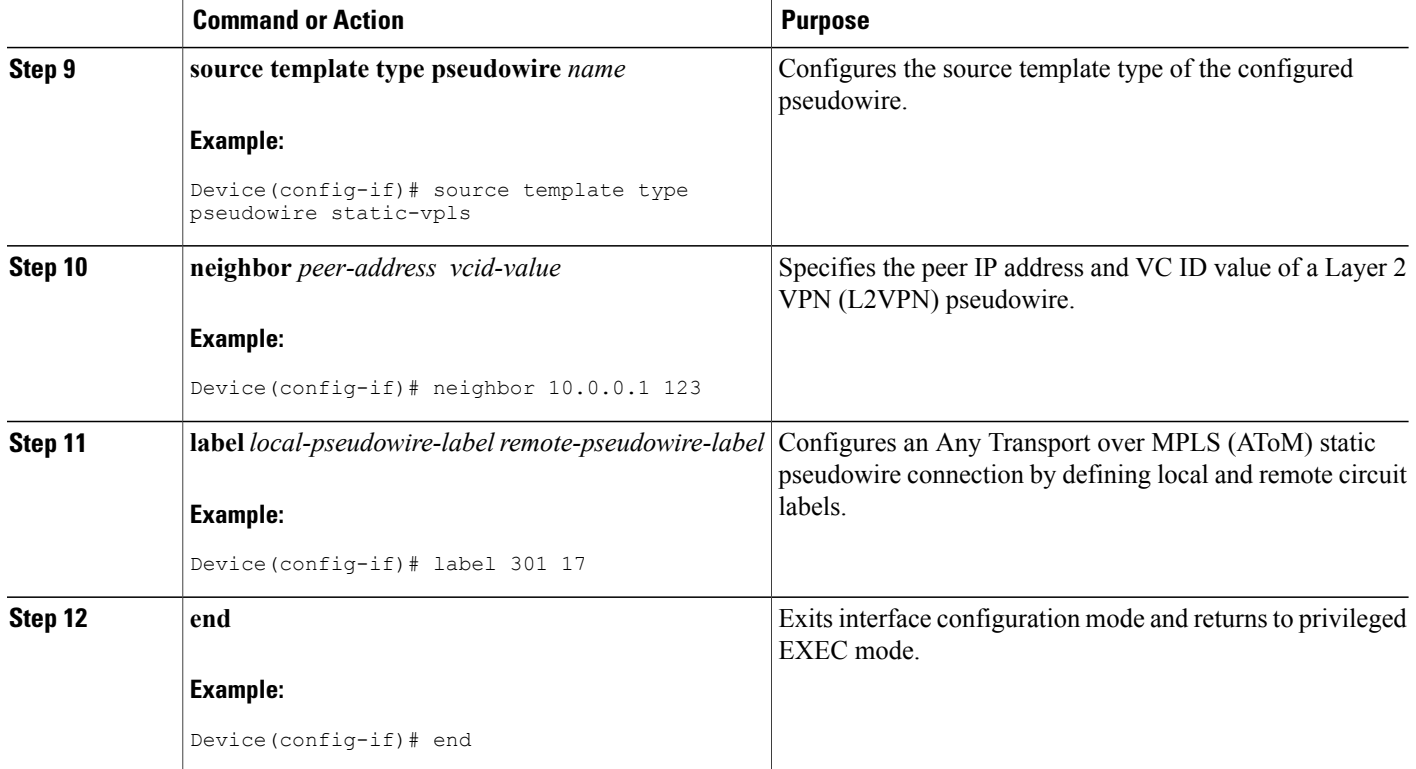

## **Configuring VFI for Static VPLS**

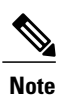

Ensure that you perform this task after configuring the pseudowire. If the VFI peer is configured before the pseudowire, the configuration is incomplete until the pseudowire is configured. The output of the **show running-config** command displays an error stating that configuration is incomplete.

Device# **show running-config | sec vfi**

```
l2 vfi config manual
vpn id 1000
 ! Incomplete point-to-multipoint vfi config
```
#### **SUMMARY STEPS**

- **1. enable**
- **2. configure terminal**
- **3. mpls label range** *minimum-value maximum-value* [**static** *minimum-static-value maximum-static-value*]
- **4. pseudowire-class** [*pw-class-name*]
- **5. encapsulation mpls**
- **6. protocol** {**l2tpv2** | **l2tpv3** | **none**} *[l2tp-class-name]*
- **7. exit**
- **8. l2 vfi** *vfi-name* **manual**
- **9. vpn id** *vpn-id*
- **10. neighbor** *ip-address* **pw-class** *pw-name*
- **11. mpls label** *local-pseudowire-label remote-pseudowire-label*
- **12. mpls control-word**
- **13. neighbor** *ip-address* **pw-class** *pw-name*
- **14. mpls label** *local-pseudowire-label remote-pseudowire-label*
- **15. mpls control-word**
- **16. end**

### **DETAILED STEPS**

Г

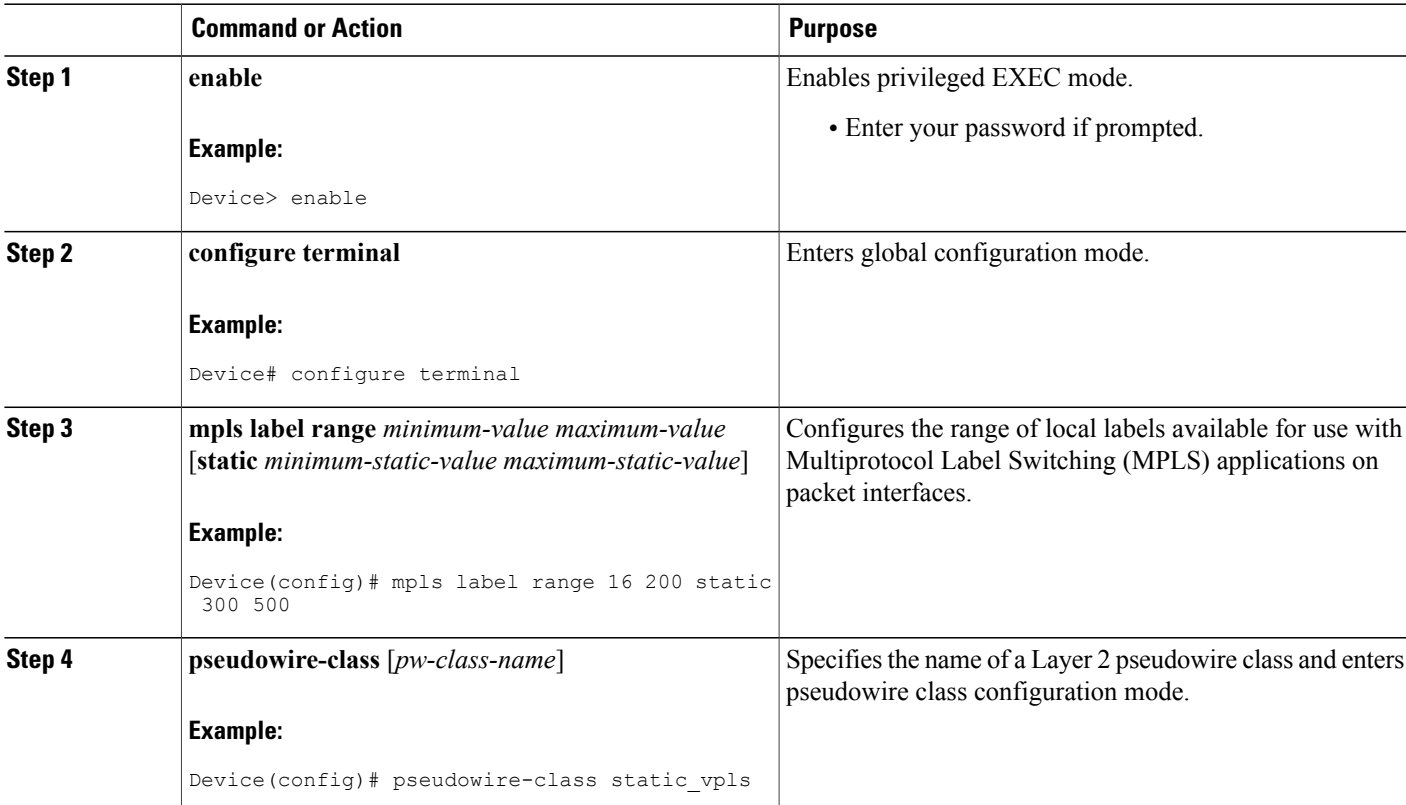

I

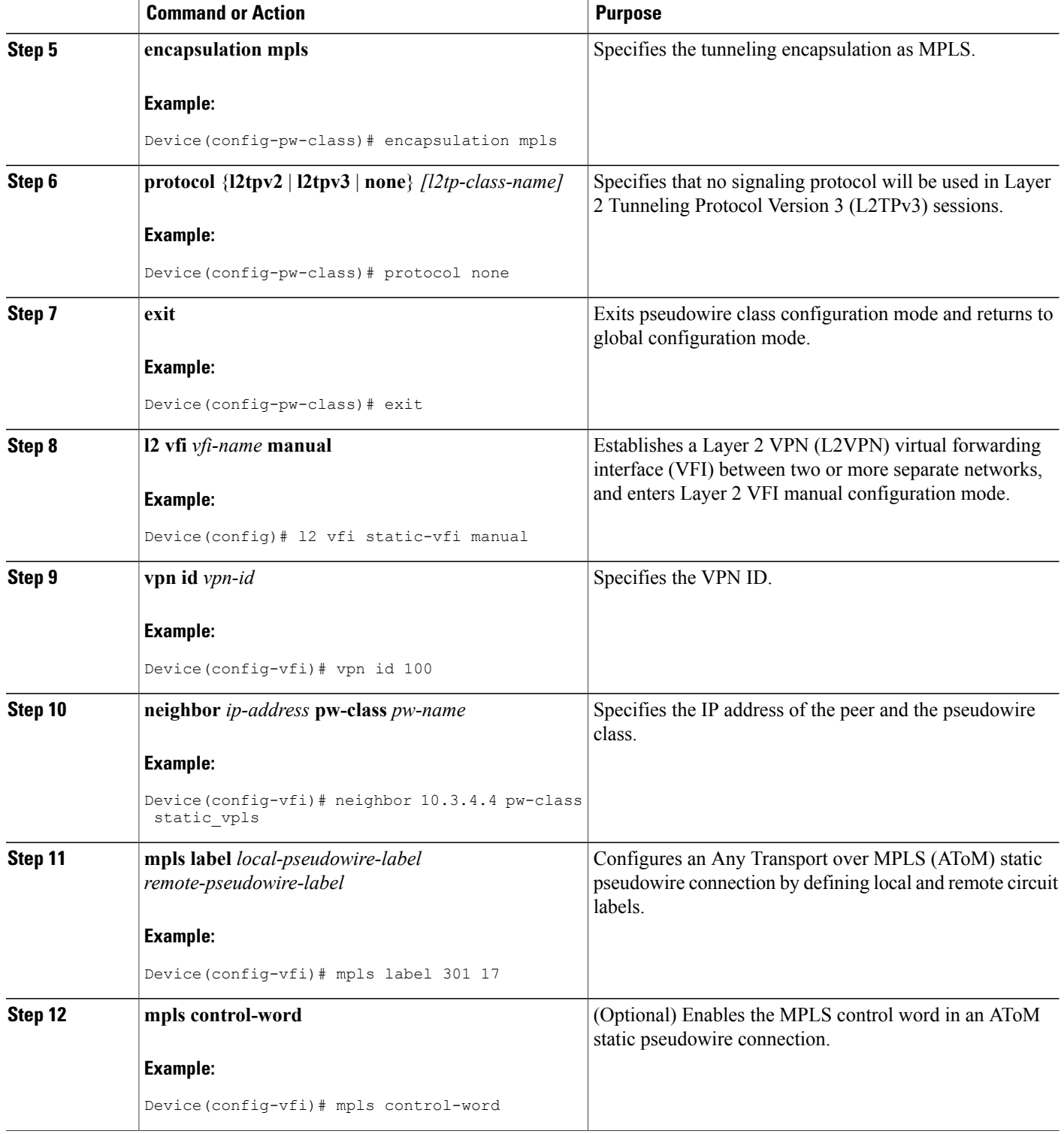

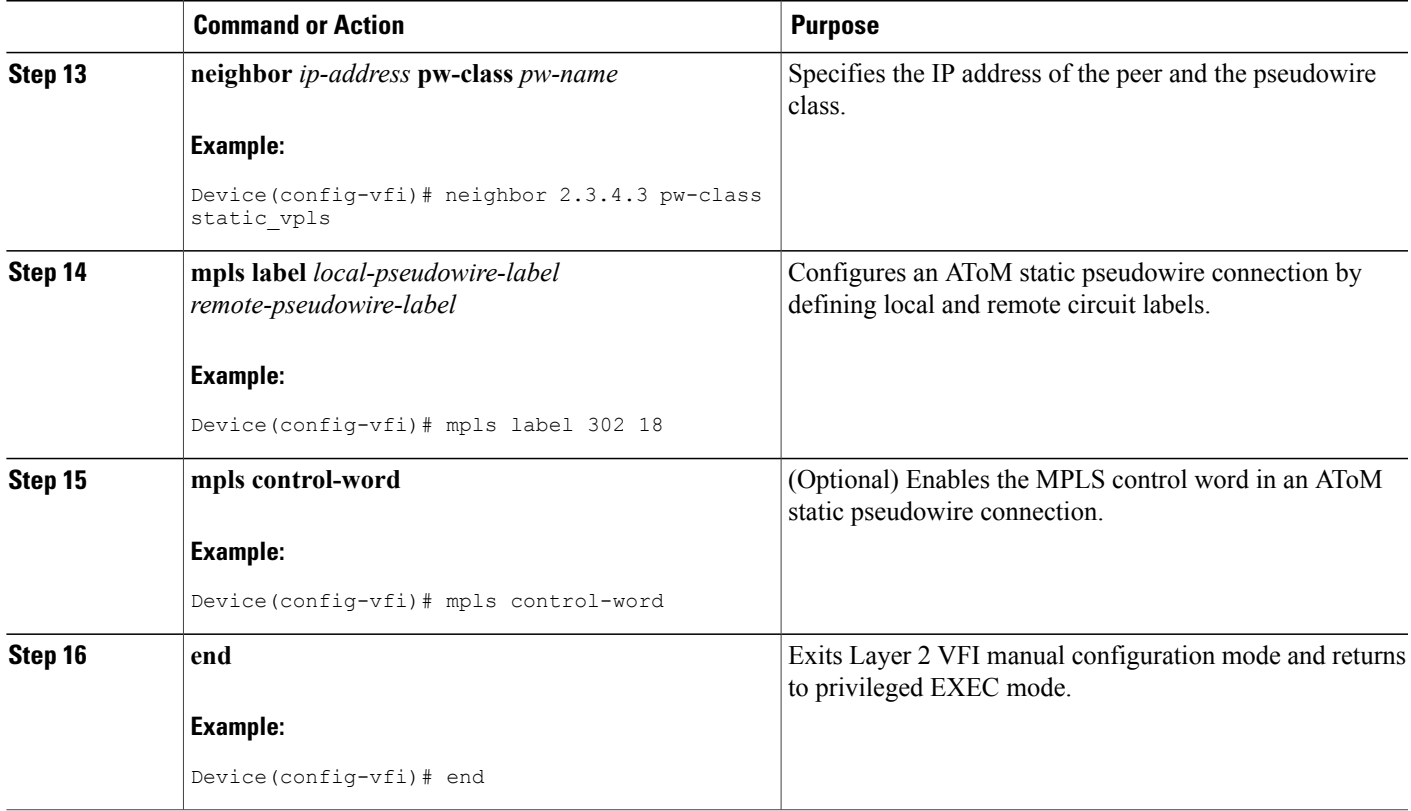

## **Configuring a VFI for Static VPLS: Alternate Configuration**

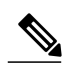

**Note**

Г

Ensure that you perform this task after configuring the pseudowire. If the VFI peer is configured before the pseudowire, the configuration is incomplete until the pseudowire is configured. The output of the **show running-config** command displays an error stating that configuration is incomplete.

```
Device# show running-config | sec vfi
```

```
l2 vfi config manual
vpn id 1000
 ! Incomplete point-to-multipoint vfi config
```
ι

#### **SUMMARY STEPS**

- **1. enable**
- **2. configure terminal**
- **3. l2vpn vfi context** *vfi-name*
- **4. vpn id** *vpn-id*
- **5. exit**
- **6. interface** *type number*
- **7. encapsulation mpls**
- **8. neighbor** *ip-address vc-id*
- **9. label** *local-pseudowire-label remote-pseudowire-label*
- **10. control-word** {**include** | **exclude**}
- **11. exit**
- **12. bridge-domain** *bd-id*
- **13. member vfi** *vfi-name*
- **14. end**

#### **DETAILED STEPS**

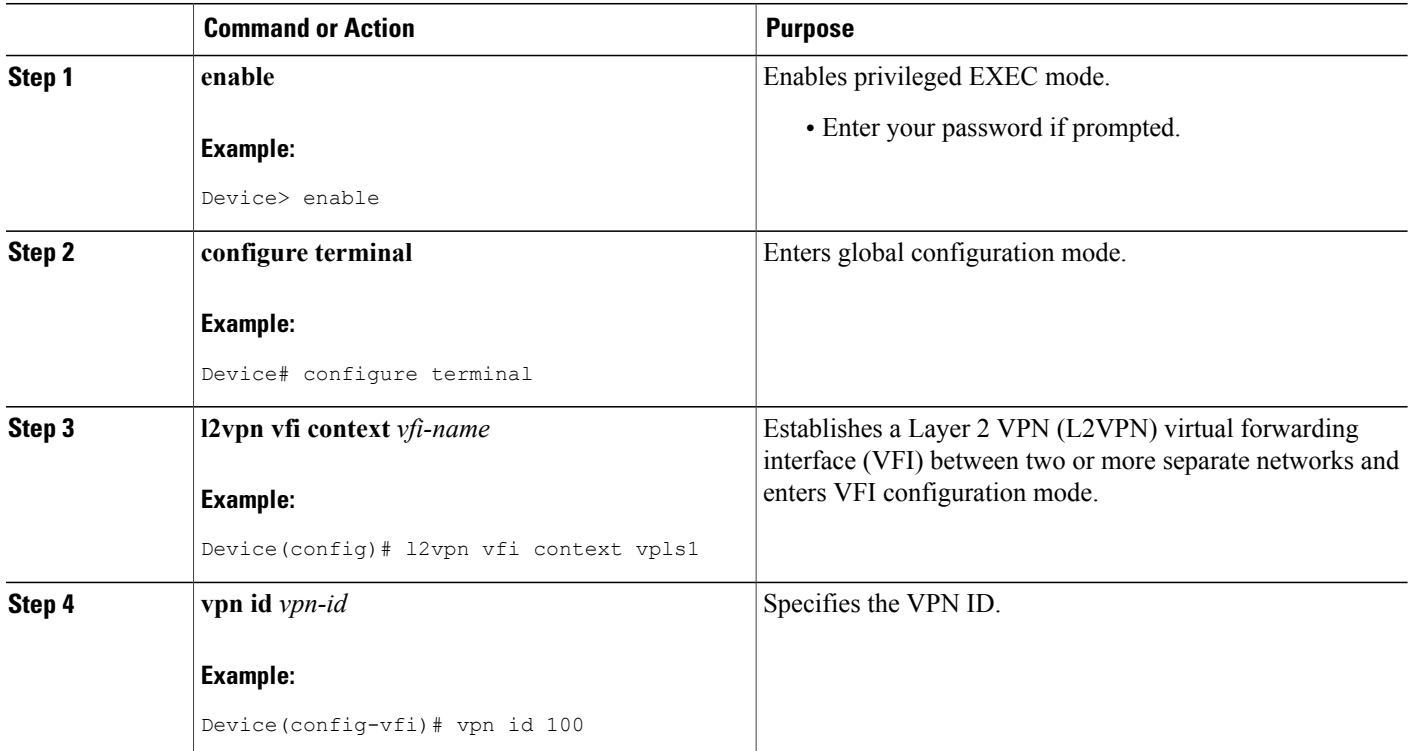

 $\mathbf I$ 

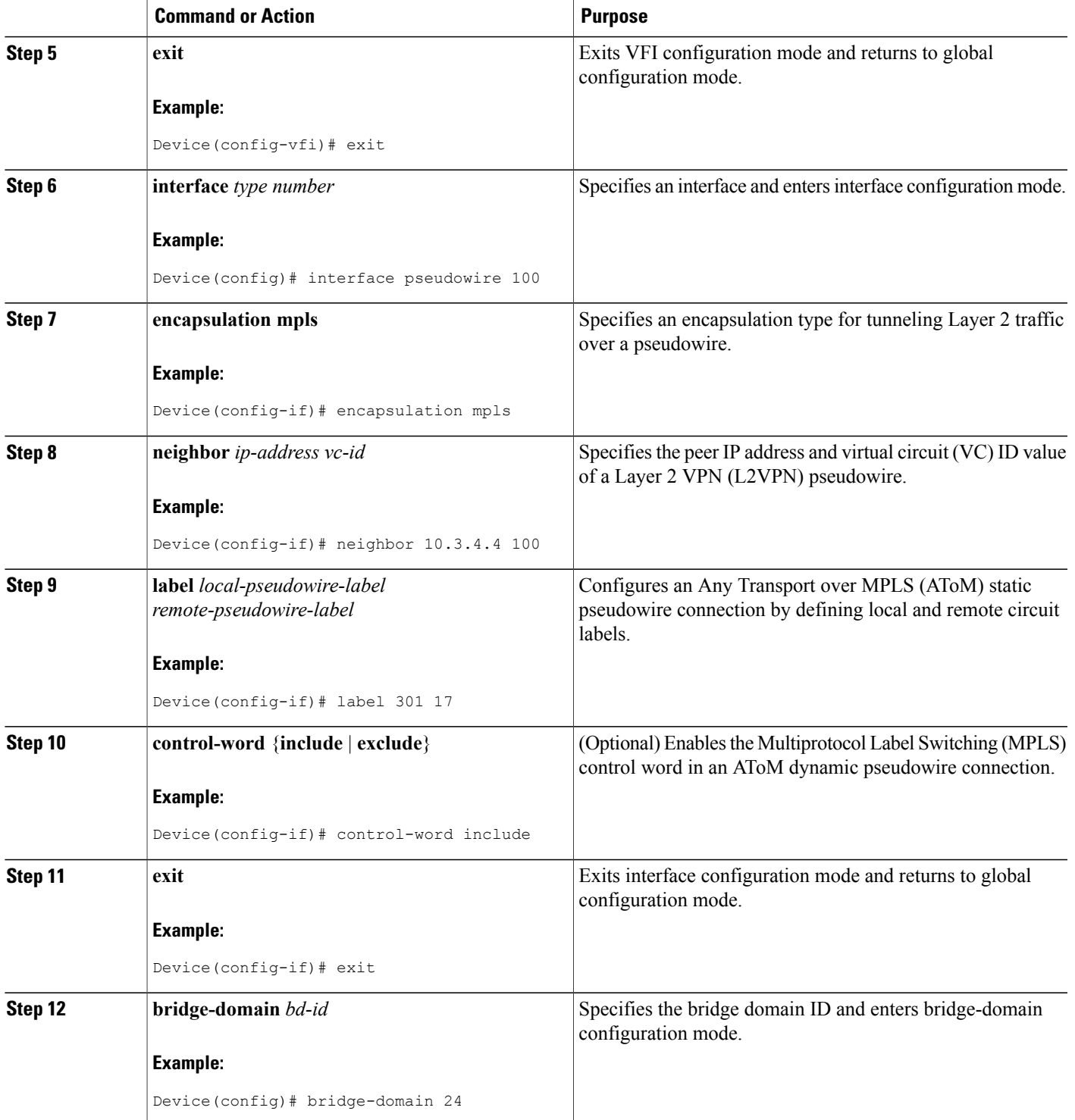

T

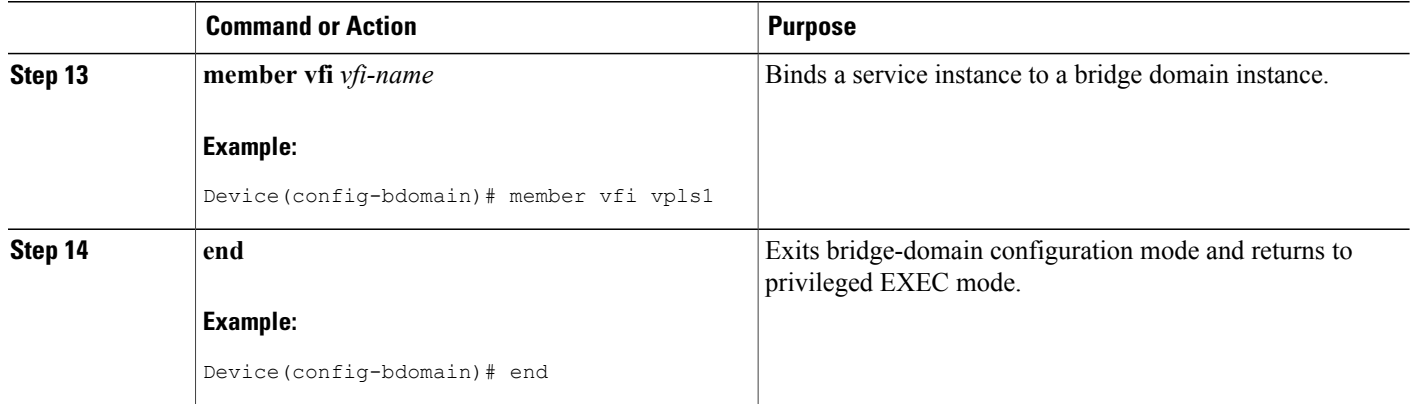

## **Configuring an Attachment Circuit for Static VPLS**

### **SUMMARY STEPS**

- **1. enable**
- **2. configure terminal**
- **3. interface gigabitethernet** *slot/interface*
- **4. service instance** *si-id* **ethernet**
- **5. encapsulation dot1q** *vlan-id*
- **6. rewrite ingress tag pop** *number* [**symmetric**]
- **7. bridge-domain** *bd-id*
- **8. end**

## **DETAILED STEPS**

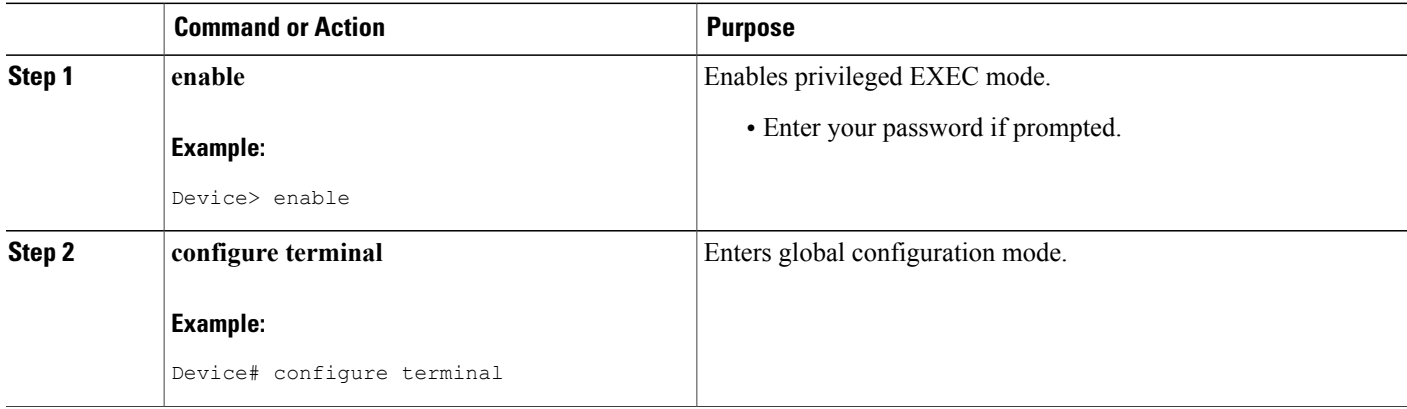

 $\mathbf I$ 

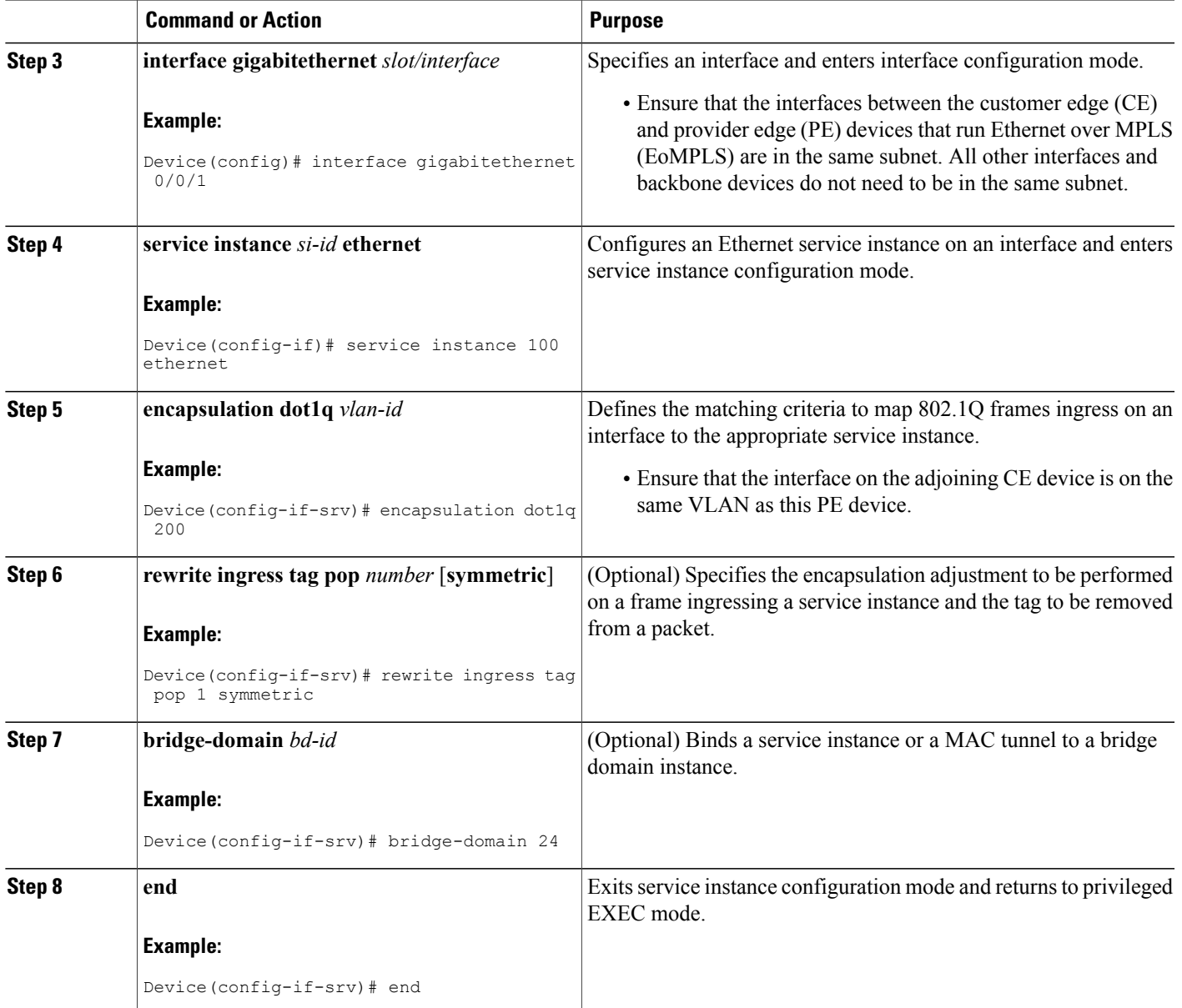

Τ

## **Configuring an Attachment Circuit for Static VPLS: Alternate Configuration**

### **SUMMARY STEPS**

- **1. enable**
- **2. configure terminal**
- **3. interface gigabitethernet** *slot/interface*
- **4. service instance** *si-id* **ethernet**
- **5. encapsulation dot1q** *vlan-id*
- **6. rewrite ingress tag pop** *number* [**symmetric**]
- **7. exit**
- **8. exit**
- **9. bridge-domain** *bd-id*
- **10. member** *interface-type-number* **service-instance** *service-id* [**split-horizon group** *group-id*]
- **11. end**

#### **DETAILED STEPS**

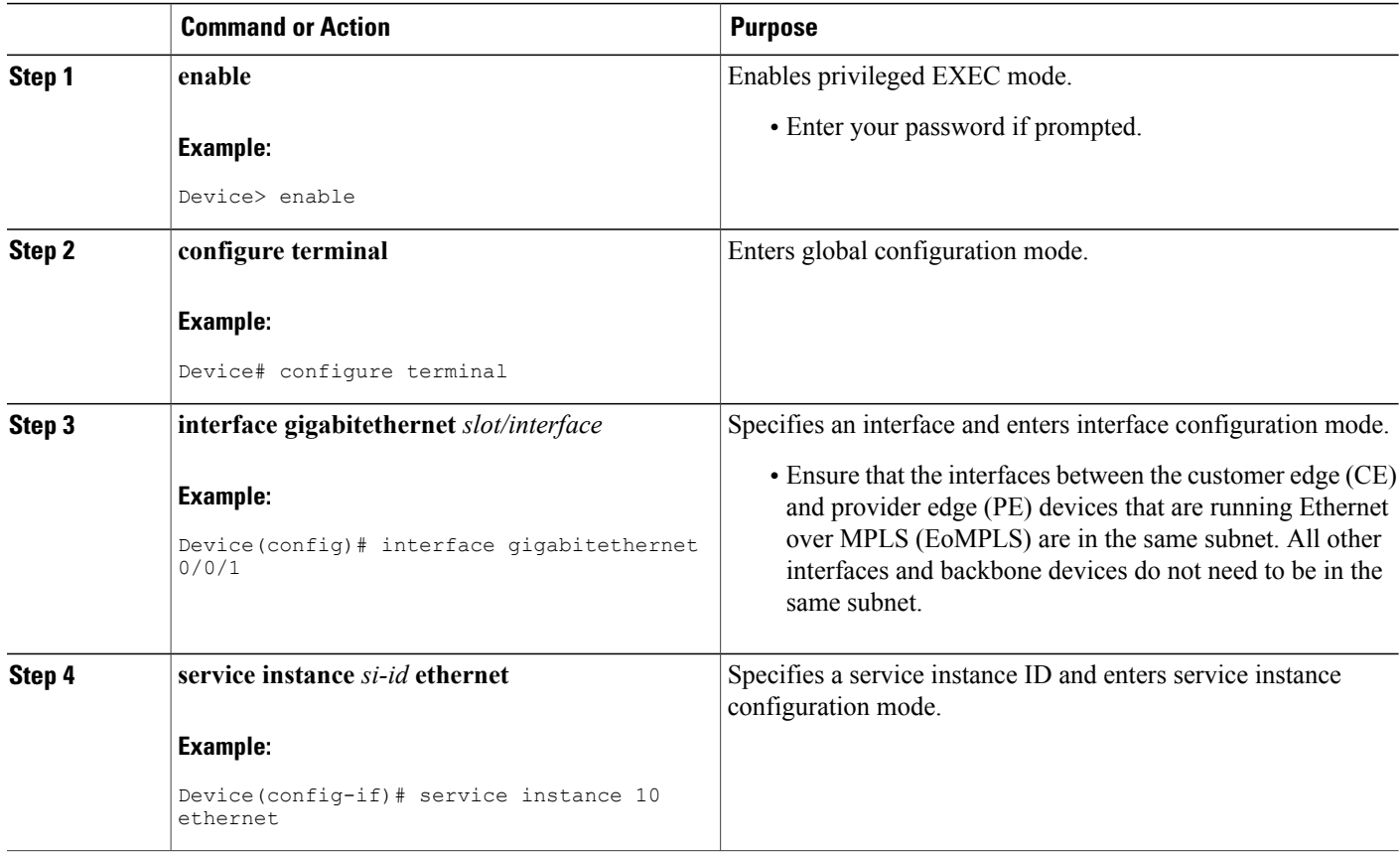

 $\mathbf I$ 

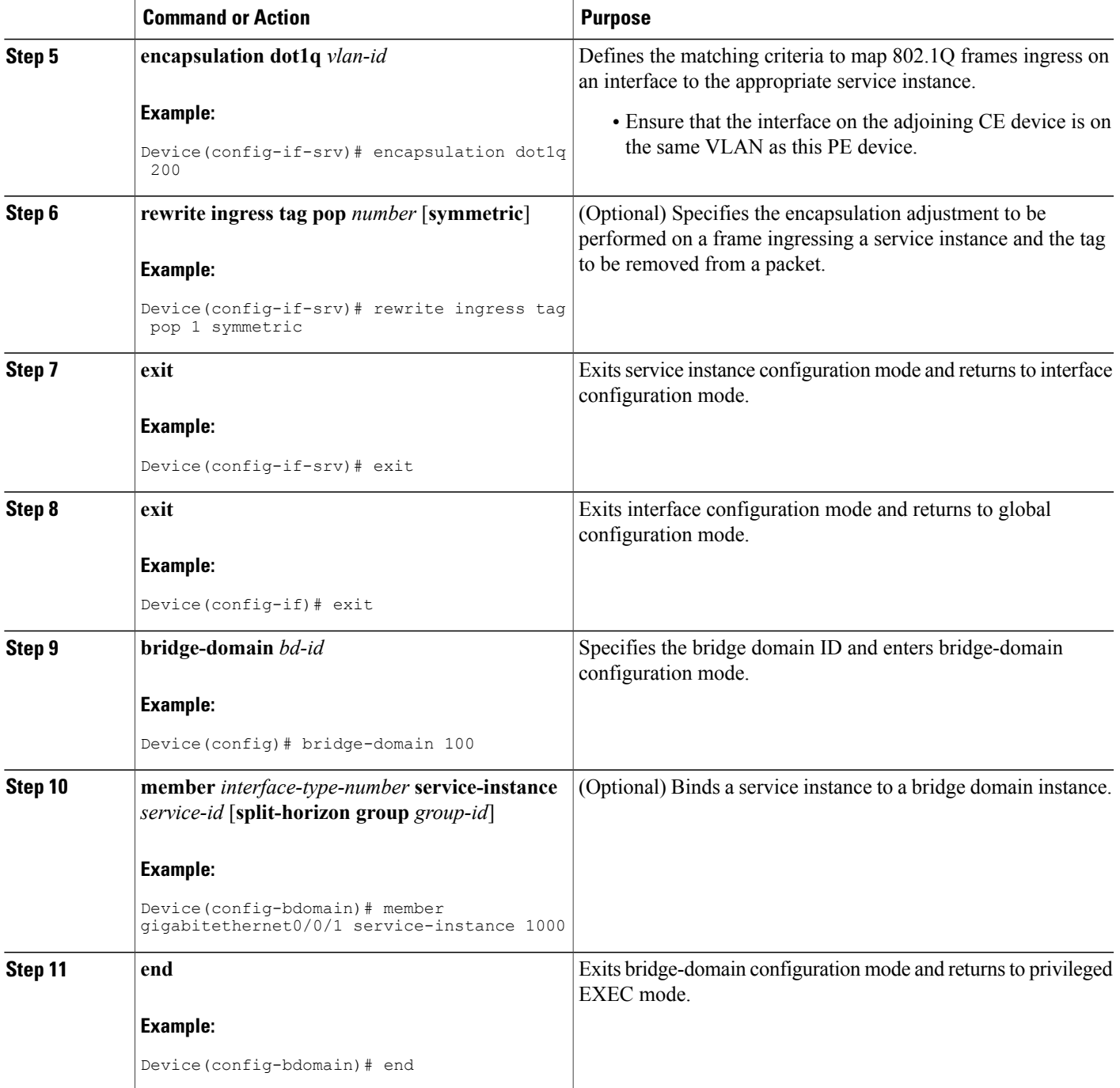

ι

## **Configuring an MPLS-TP Tunnel for Static VPLS with TP**

### **SUMMARY STEPS**

- **1. enable**
- **2. configure terminal**
- **3. interface Tunnel-tp** *number*
- **4. no ip address**
- **5. no keepalive**
- **6. tp destination** *ip-address*
- **7. bfd** *bfd-template*
- **8. working-lsp**
- **9. out-label** *number* **out-link** *number*
- **10. lsp-number** *number*
- **11. exit**
- **12. protect-lsp**
- **13. out-label** *number* **out-link** *number*
- **14. in-label** *number*
- **15. lsp-number** *number*
- **16. exit**
- **17. exit**
- **18. interface** *type number*
- **19. ip address** *ip-address ip-mask*
- **20. mpls tp link** *link-num* {**ipv4** *ip-address* | **tx-mac** *mac-address*}
- **21. end**

#### **DETAILED STEPS**

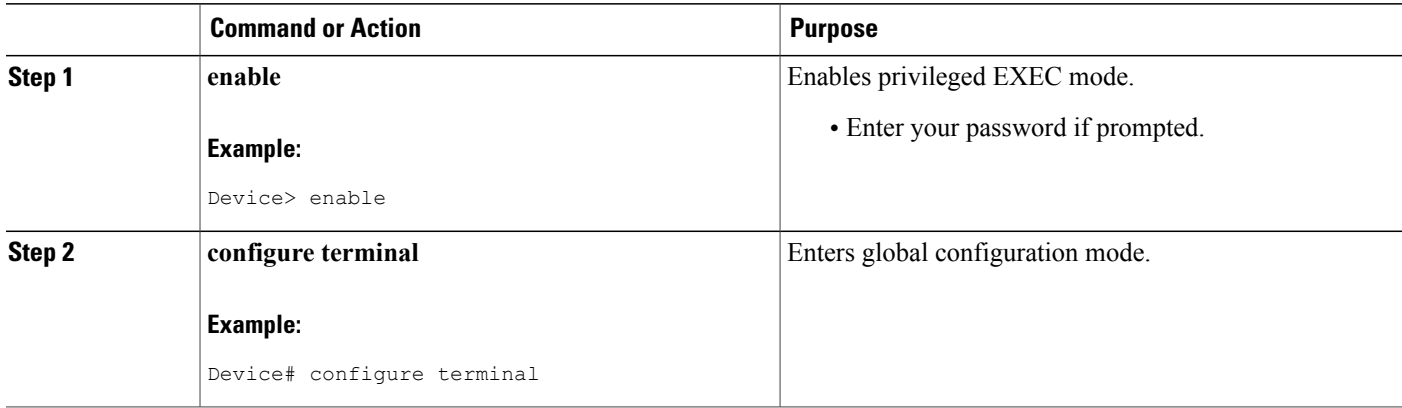

 $\mathbf I$ 

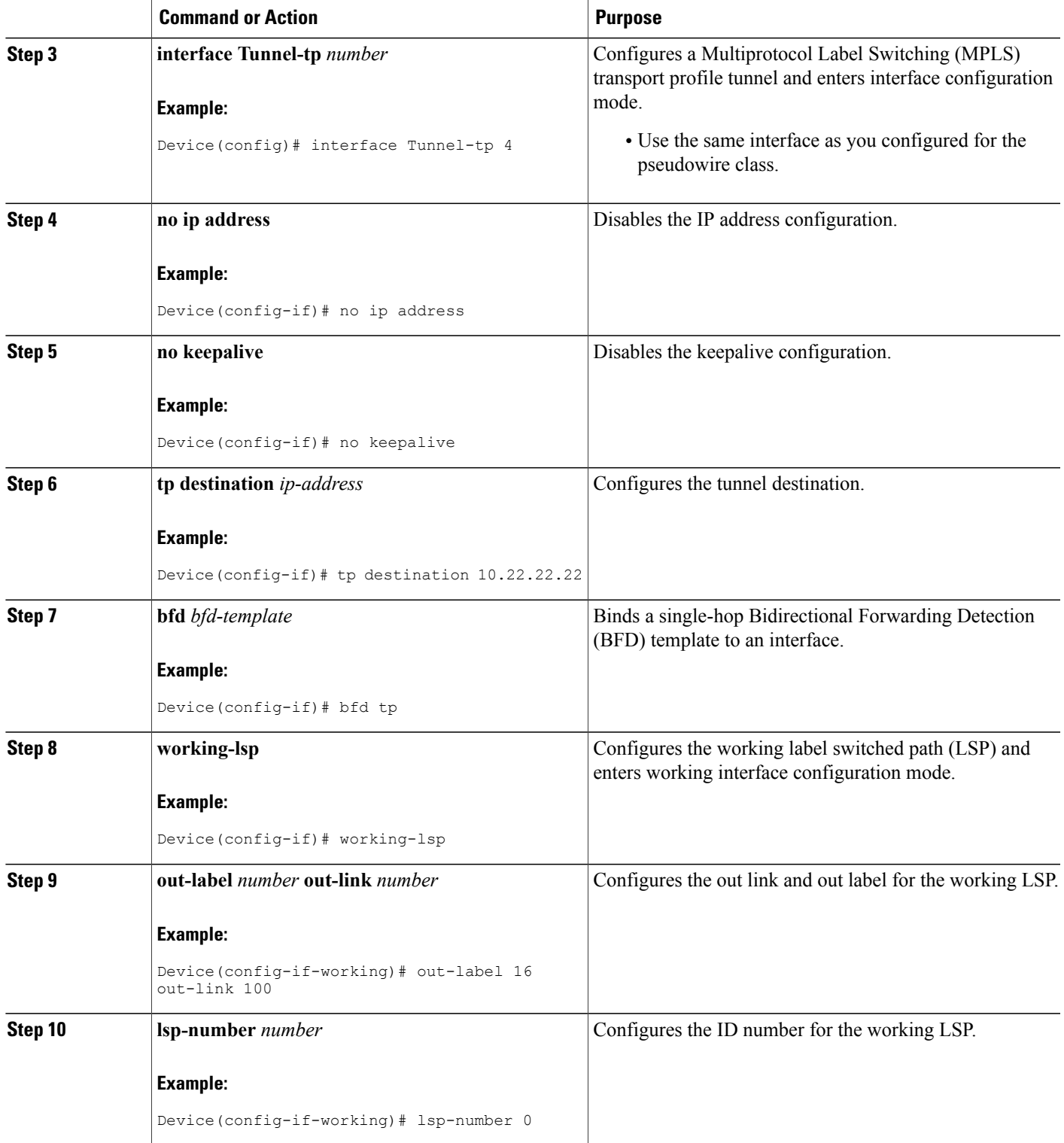

I

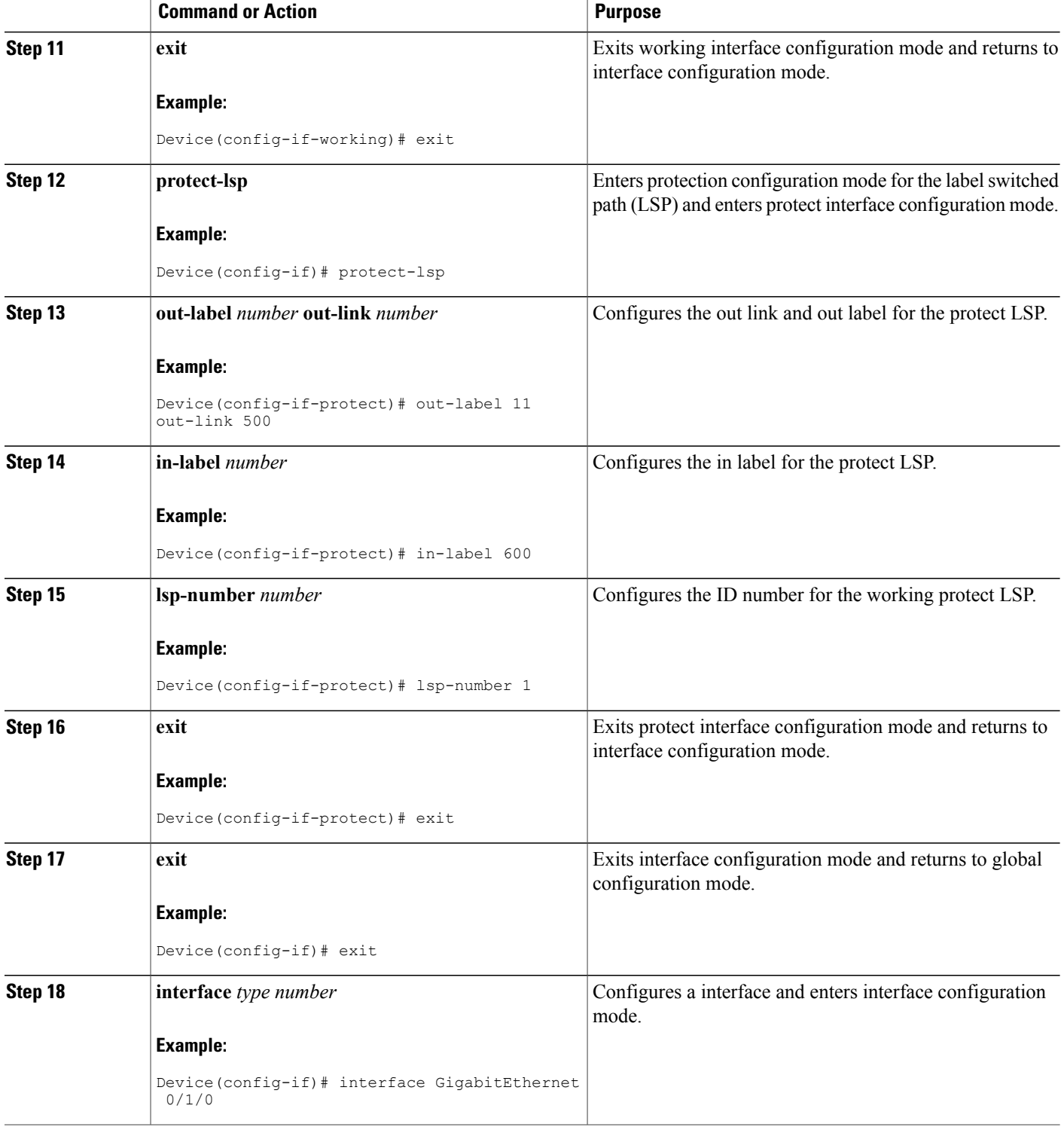

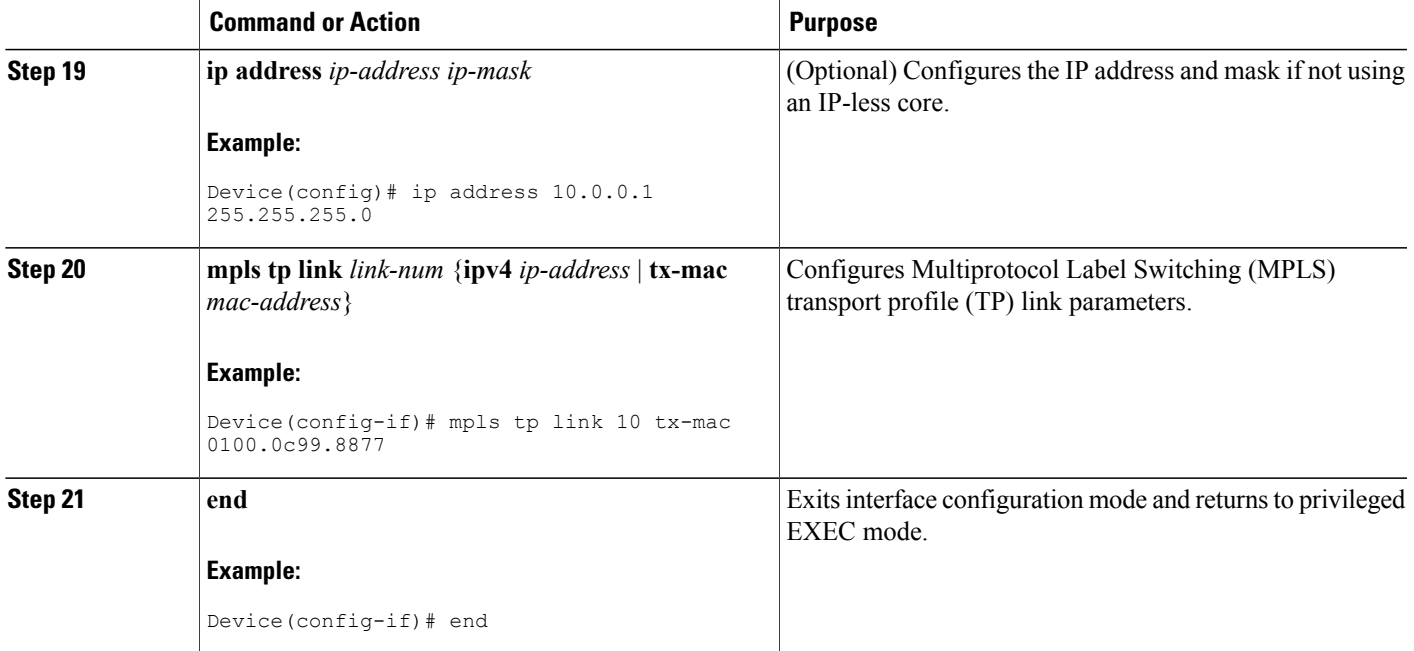

# <span id="page-38-0"></span>**Configuration Examples for Virtual Private LAN Services**

## **Example: Configuring 802.1Q Access Ports for Tagged Traffic from a CE Device**

This example shows how to configure the tagged traffic:

```
Device(config)# interface GigabitEthernet 0/0/1
Device(config-if)# no ip address
Device(config-if)# negotiation auto
Device(config-if)# service instance 10 ethernet
Device(config-if-srv)# encapsulation dot1q 200
Device(config-if-srv)# bridge-domain 100
Device(config-if-srv)# end
```
# **Example: Configuring 802.1Q Access Ports for Tagged Traffic from a CE Device: Alternate Configuration**

The following example shows how to configure the tagged traffic:

```
Device(config)# interface GigabitEthernet 0/0/1
Device(config-if)# no ip address
Device(config-if)# negotiation auto
Device(config-if)# service instance 10 ethernet
Device(config-if-srv)# encapsulation dot1q 200
```

```
Device(config-if-srv)# exit
Device(config-if)# exit
Device(config)# bridge-domain 100
Device(config-bdomain)# member gigabitethernet0/0/1 service-instance 1000
Device(config-bdomain)# end
```
## **Example: Configuring Access Ports for Untagged Traffic from a CE Device**

The following example shows how to configure access ports for untagged traffic:

```
Device(config)# interface gigabitethernet 0/0/0
Device(config-if)# no ip address
Device(config-if)# negotiation auto
Device(config-if)# service instance 10 ethernet
Device(config-if-srv)# encapsulation untagged
Device(config-if-srv)# bridge-domain 100
Device(config-if-srv)# end
```
The following example shows a virtual forwarding interface (VFI) configuration:

```
Device(config)# l2 vfi VPLSA manual
Device(config-vfi)# vpn id 110
Device(config-vfi)# neighbor 10.11.11.11 encapsulation mpls
Device(config-vfi)# neighbor 10.33.33.33 encapsulation mpls
Device(config-vfi)# neighbor 10.44.44.44 encapsulation mpls
Device(config-vfi)# bridge-domain 110
Device(config-vfi)# end
```
The following example shows a VFI configuration for hub and spoke.

```
Device(config)# l2 vfi VPLSB manual
Device(config-vfi)# vpn id 111
Device(config-vfi)# neighbor 10.99.99.99 encapsulation mpls
Device(config-vfi)# neighbor 10.12.12.12 encapsulation mpls
Device(config-vfi)# neighbor 10.13.13.13 encapsulation mpls no-split-horizon
Device(config-vfi)# bridge-domain 111
Device(config-vfi)# end
```
The output of the **show mpls 12transport vc** command displays variousinformation related to a provide edge (PE) device. The VC ID in the output represents the VPN ID; the VC is identified by the combination of the destination address and the VC ID asshown in the command output. The output of the **show mplsl2transport vc detail** command displays detailed information about virtual circuits (VCs) on a PE device.

```
Device# show mpls l2transport vc 201
```
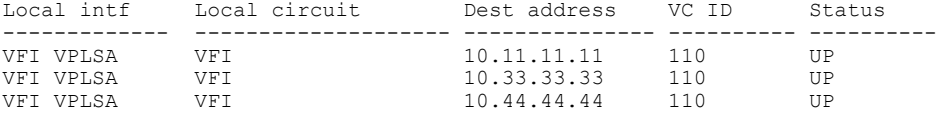

The following sample output from the **show vfi** command displays the VFI status:

Device# **show vfi VPLSA**

```
VFI name: VPLSA, state: up
  Local attachment circuits:
    Vlan2
  Neighbors connected via pseudowires:
  Peer Address VC ID Split-horiz<br>10.11.11.11 110 Y
  10.11.11.11 110 Y<br>10.33.33.33 110 Y
  10.33.33.33
```
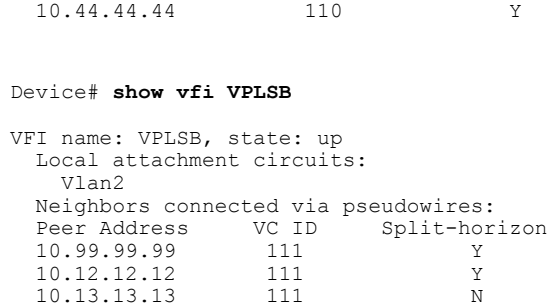

# **Example: Configuring Access Ports for Untagged Traffic from a CE Device: Alternate Configuration**

The following example shows how to configure the untagged traffic.

```
Device(config)# interface GigabitEthernet 0/4/4
Device(config-if)# no ip address
Device(config-if)# negotiation auto
Device(config-if)# service instance 10 ethernet
Device(config-if-srv)# encapsulation untagged
Device(config-if-srv)# exit
Device(config-if)# exit
Device(config)# bridge-domain 100
Device(config-bdomain)# member GigabitEthernet0/4/4 service-instance 10
Device(config-if-srv)# end
```
# **Example: Configuring Q-in-Q EFP**

The following example shows how to configure the tagged traffic.

```
Device(config)# interface GigabitEthernet 0/0/2
Device(config-if)# no ip address
Device(config-if)# negotiate auto
Device(config-if)# service instance 10 ethernet
Device(config-if-srv)# encapsulation dot1q 200 second-dot1q 400
Device(config-if-srv)# bridge-domain 100
Device(config-if-srv)# end
```
Use the **show spanning-tree vlan** command to verify that the ports are not in a blocked state. Use the **show vlan id** command to verify that a specific port is configured to send and receive specific VLAN traffic.

## **Example: Configuring Q-in-Q in EFP: Alternate Configuration**

The following example shows how to configure the tagged traffic:

```
Device(config)# interface GigabitEthernet 0/4/4
Device(config-if)# no ip address
Device(config-if)# nonegotiate auto
Device(config-if)# service instance 10 ethernet
Device(config-if-srv)# encapsulation dot1q 200 second-dot1q 400
Device(config-if-srv)# exit
Device(config-if)# exit
```

```
Device(config)# bridge-domain 100
Device(config-bdomain)# member GigabitEthernet0/4/4 service-instance 1000
Device(config-bdomain)# end
```
Use the **show spanning-tree vlan** command to verify that the port is not in a blocked state. Use the **show vlan id** command to verify that a specific port is configured to send and receive a specific VLAN traffic.

## **Example: Configuring MPLS on a PE Device**

Device# **show ip cef 192.168.17.7**

The following example shows a global Multiprotocol Label Switching (MPLS) configuration:

```
Device(config)# mpls label protocol ldp
Device(config)# mpls ldp logging neighbor-changes
Device(config)# mpls ldp discovery hello holdtime 5
Device(config)# mpls ldp router-id Loopback0 force
```
The following sample output from the **show ip cef** command displays the Label Distribution Protocol (LDP) label assigned:

```
192.168.17.7/32, version 272, epoch 0, cached adjacency to POS4/1
0 packets, 0 bytes
  tag information set
    local tag: 8149
    fast tag rewrite with PO4/1, point2point, tags imposed: {4017}
  via 10.3.1.4, POS4/1, 283 dependencies
    next hop 10.3.1.4, POS4/1
    valid cached adjacency
    tag rewrite with PO4/1, point2point, tags imposed: {4017}
```
## **Example: VFI on a PE Device**

The following example shows a virtual forwarding instance (VFI) configuration:

```
Device(config)# l2 vfi vfi110 manual
Device(config-vfi)# vpn id 110
Device(config-vfi)# neighbor 172.16.10.2 4 encapsulation mpls
Device(config-vfi)# neighbor 10.16.33.33 encapsulation mpls
Device(config-vfi)# neighbor 198.51.100.44 encapsulation mpls
Device(config-vfi)# bridge-domain 100
Device(config-vfi)# end
```
The following example shows a VFI configuration for a hub-and-spoke configuration:

```
Device(config)# l2 vfi VPLSA manual
Device(config-vfi)# vpn id 110
Device(config-vfi)# neighbor 10.9.9.9 encapsulation mpls
Device(config-vfi)# neighbor 192.0.2.12 encapsulation mpls
Device(config-vfi)# neighbor 203.0.113.4 encapsulation mpls no-split-horizon
Device(config-vfi)# bridge-domain 100
Device(config-vfi)# end
```
The **show mpls 12transport vc** command displays information about the provider edge (PE) device. The **show mpls l2transport vc detail** command displays detailed information about the virtual circuits (VCs) on a PE device.

```
Device# show mpls l2transport vc 201
```
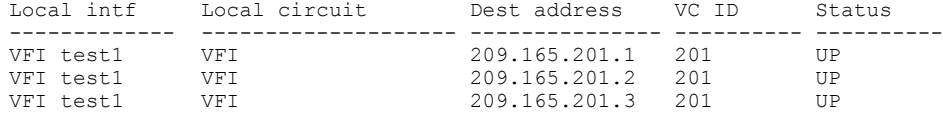

The **show vfi** *vfi-name* command displays VFI status. The VC ID in the output represents the VPN ID; the VC is identified by the combination of the destination address and the VC ID as in the example below.

```
Device# show vfi VPLS-2
```

```
VFI name: VPLS-2, state: up
 Local attachment circuits:
   Vlan2
 Neighbors connected via pseudowires:
 Peer Address VC ID Split-horizon<br>10.1.1.1 2 Y
 10.1.1.1 2<br>10.1.1.2 2
 10.1.1.2 2 Y<br>10.2.2.3 2 N
 10.2.2.3 2 N
```
## **Example: VFI on a PE Device: Alternate Configuration**

The following example shows how to configure a virtual forwarding interface (VFI) on a provider edge (PE) device:

```
Device(config)# l2vpn vfi context vfi110
Device(config-vfi)# vpn id 110
Device(config-vfi)# member 172.16.10.2 4 encapsulation mpls
Device(config-vfi)# member 10.33.33.33 encapsulation mpls
Device(config-vfi)# member 10.44.44.44 encapsulation mpls
Device(config-vfi)# exit
Device(config)# bridge-domain 100
Device(config-bdomain)# member vfi vfi110
Device(config-bdomain)# end
```
The following example shows how to configure a hub-and-spoke VFI configuration:.

```
Device(config)# l2vpn vfi context VPLSA
Device(config-vfi)# vpn id 110
Device(config-vfi)# member 10.9.9.9 encapsulation mpls
Device(config-vfi)# member 172.16.10.2 4 encapsulation mpls
Device(config-vfi)# exit
Device(config)# bridge-domain 100
Device(config-bdomain)# member vfi VPLSA
Device(config-bdomain)# member GigabitEthernet0/0/0 service-instance 100
Device(config-bdomain)# member 10.33.33.33 10 encapsulation mpls
Device(config-bdomain)# end
```
The **show l2vpn atom vc** command displays information about the PE device. The command also displays information about Any Transport over MPLS (AToM) virtual circuits (VCs) and static pseudowires that are enabled to route Layer 2 packets on a device.

Device# **show l2vpn atom vc**

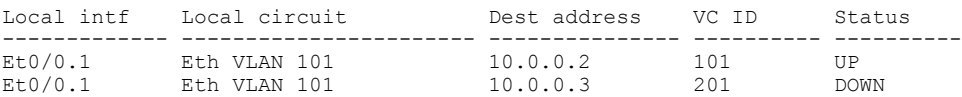

The **show l2vpn vfi** command displays the VFI status. The VC ID in the output represents the VPN ID; the VC is identified by the combination of the destination address and the VC ID as in the example below.

```
Device# show l2vpn vfi VPLS-2
Legend: RT= Route-target
VFI name: serviceCore1, State: UP, Signaling Protocol: LDP
  VPN ID: 100, VPLS-ID: 9:10, Bridge-domain vlan: 100
 RD: 9:10, RT: 10.10.10.10:150
 Pseudo-port Interface: Virtual-Ethernet1000
 Neighbors connected via pseudowires:<br>Interface Peer Address VC ID
  Interface Peer Address VC ID Discovered Router ID Next Hop<br>Pw2000 10.0.0.1 10 10.0.0.1 10.0.0.1
                                        10.0.0.1Pw2001 10.0.0.2 10 10.1.1.2 10.0.0.2
  Pw2002 10.0.0.3 10 10.1.1.3 10.0.0.3<br>Pw5 10.0.0.4 10 - 10.0.0.4
  Pw5 10.0.0.4 10 - 10.0.0.4
```
# **Example: Full-Mesh VPLS Configuration**

In a full-mesh configuration, each provider edge (PE) device creates a multipoint-to-multipoint forwarding relationship with all other PE devices in the Virtual Private LAN Services (VPLS) domain using a virtual forwarding interface (VFI). An Ethernet or a VLAN packet received from the customer network can be forwarded to one or more local interfaces and/or emulated virtual circuits (VCs) in the VPLS domain. To avoid a broadcast packet loop in the network, packets received from an emulated VC cannot be forwarded to any emulated VC in the VPLS domain on a PE device. Ensure that Layer 2 split horizon is enabled to avoid a broadcast packet loop in a full-mesh network.

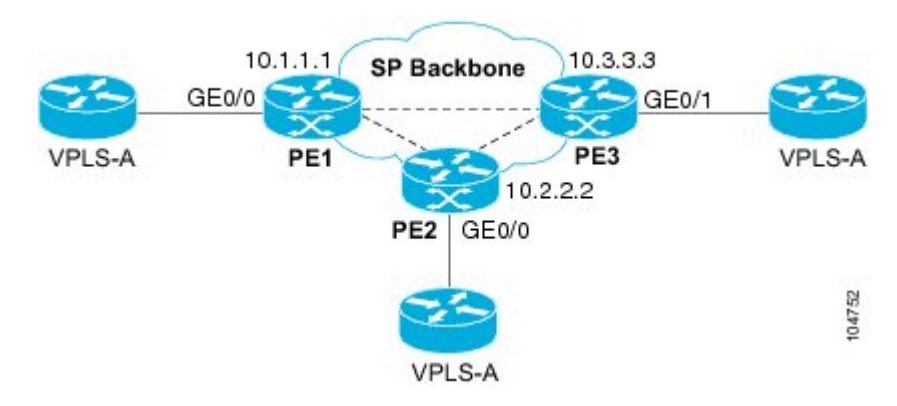

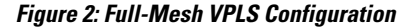

#### **PE 1 Configuration**

The following examples shows how to create virtual switch instances (VSIs) and associated VCs:

```
l2 vfi PE1-VPLS-A manual
vpn id 100
neighbor 10.2.2.2 encapsulation mpls
neighbor 10.3.3.3 encapsulation mpls
bridge domain 100
!
interface Loopback 0
ip address 10.1.1.1 255.255.0.0
```
The following example shows how to configure the customer edge (CE) device interface (there can be multiple Layer 2 interfaces in a VLAN):

```
interface GigabitEthernet 0/0/0
no ip address
negotiation auto
service instance 10 ethernet
encapsulation dot1q 200
bridge-domain 100
```
#### **PE 2 Configuration**

The following example shows how to create VSIs and associated VCs.

```
l2 vfi PE2-VPLS-A manual
vpn id 100
neighbor 10.1.1.1 encapsulation mpls
neighbor 10.3.3.3 encapsulation mpls
bridge domain 100
!
interface Loopback 0
ip address 10.2.2.2 255.255.0.0
```
The following example shows how to configure the CE device interface (there can be multiple Layer 2 interfaces in a VLAN):

```
interface GigabitEthernet 0/0/0
no ip address
negotiation auto
service instance 10 ethernet
encapsulation dot1q 200
bridge-domain 100
```
#### **PE 3 Configuration**

The following example shows how to create VSIs and associated VCs:

```
l2 vfi PE3-VPLS-A manual
vpn id 112
neighbor 10.1.1.1 encapsulation mpls
neighbor 10.2.2.2 encapsulation mpls
bridge domain 100
!
interface Loopback 0
ip address 10.3.3.3 255.255.0.0
```
The following example shows how to configure the CE device interface (there can be multiple Layer 2 interfaces in a VLAN).

```
interface GigabitEthernet 0/0/1
no ip address
negotiation auto
service instance 10 ethernet
encapsulation dot1q 200
bridge-domain 100
!
```
The following sample output from the **show mpls l2 vc** command provides information about the status of the VC:

```
Device# show mpls l2 vc
Local intf Local circuit Dest address VC ID Status
```
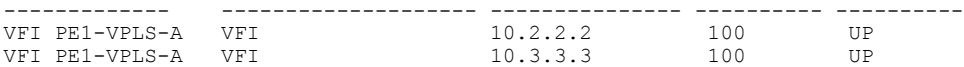

The following sample output from the **show vfi** command provides information about the VFI:

```
Device# show vfi PE1-VPLS-A
```

```
VFI name: VPLSA, state: up
  Local attachment circuits:
   Vlan200
  Neighbors connected via pseudowires:
    10.2.2.2 10.3.3.3
```
Device# **show mpls l2transport vc detail**

The following sample output from the **show mpls 12transport vc** command provides information about virtual circuits:

```
Local interface: VFI PE1-VPLS-A up
  Destination address: 10.2.2.2, VC ID: 100, VC status: up
   Tunnel label: imp-null, next hop point2point
    Output interface: Se2/0, imposed label stack {18}
  Create time: 3d15h, last status change time: 1d03h
  Signaling protocol: LDP, peer 10.2.2.2:0 up
    MPLS VC labels: local 18, remote 18
    Group ID: local 0, remote 0
   MTU: local 1500, remote 1500
   Remote interface description:
  Sequencing: receive disabled, send disabled
  VC statistics:
   packet totals: receive 0, send 0
    byte totals: receive 0, send 0
    packet drops: receive 0, send 0
```
## **Example: Full-Mesh Configuration : Alternate Configuration**

In a full-mesh configuration, each provider edge (PE) router creates a multipoint-to-multipoint forwarding relationship with all other PE routers in the Virtual Private LAN Services (VPLS) domain using a virtual forwarding interface (VFI). An Ethernet or virtual LAN (VLAN) packet received from the customer network can be forwarded to one or more local interfaces and/or emulated virtual circuits (VCs) in the VPLS domain. To avoid broadcasted packets looping in the network, no packet received from an emulated VC can be

forwarded to any emulated VC of the VPLS domain on a PE router. That is, Layer 2 split horizon should always be enabled as the default in a full-mesh network.

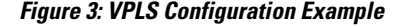

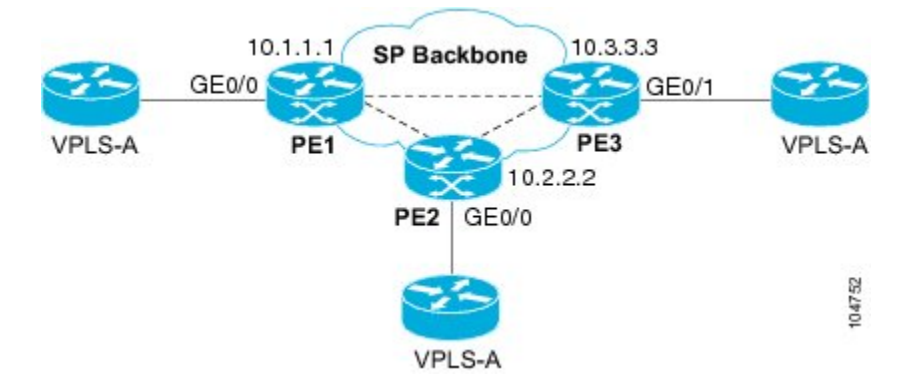

#### **PE 1 Configuration**

The following example shows how to create virtual switch instances (VSIs) and associated VCs and to configure the CE device interface (there can be multiple Layer 2 interfaces in a VLAN):

```
interface gigabitethernet 0/0/0
 service instance 100 ethernet
 encap dot1q 100
 no shutdown
!
l2vpn vfi context PE1-VPLS-A
 vpn id 100
 neighbor 10.2.2.2 encapsulation mpls
 neighbor 10.3.3.3 encapsulation mpls
!
bridge-domain 100
 member gigabitethernet0/0/0 service-instance 100
 member vfi PE1-VPLS-A
```
#### **PE 2 Configuration**

The following example shows how to create VSIs and associated VCs and to configure the CE device interface (there can be multiple Layer 2 interfaces in a VLAN):

```
interface gigabitethernet 0/0/0
 service instance 100 ethernet
 encap dot1q 100
no shutdown
!
l2vpn vfi context PE2-VPLS-A
 vpn id 100
 neighbor 10.1.1.1 encapsulation mpls
 neighbor 10.3.3.3 encapsulation mpls
!
bridge-domain 100
member gigabitethernet0/0/0 service-instance 100
member vfi PE2-VPLS-A
```
#### **PE 3 Configuration**

The following example shows how to create of the VSIs and associated VCs and to configure the CE device interface (there can be multiple Layer 2 interfaces in a VLAN):

```
interface gigabitethernet 0/0/0
 service instance 100 ethernet
 encap dot1q 100
no shutdown
!
l2vpn vfi context PE3-VPLS-A
vpn id 100
 neighbor 10.1.1.1 encapsulation mpls
neighbor 10.2.2.2 encapsulation mpls
!
bridge-domain 100
member gigabitethernet0/0/0 service-instance 100
member vfi PE3-VPLS-A
```
The following sample output from the **show mpls l2 vc** command provides information on the status of the VC:

```
Device# show mpls l2 vc
```
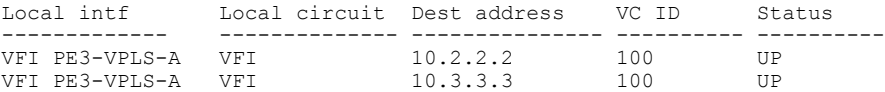

The following sample output from the **show l2vpn vfi** command provides information about the VFI:

```
Device# show l2vpn vfi VPLS-2
Legend: RT= Route-target
VFI name: serviceCore1, State: UP, Signaling Protocol: LDP
 VPN ID: 100, VPLS-ID: 9:10, Bridge-domain vlan: 100
 RD: 9:10, RT: 10.10.10.10:150
 Pseudo-port Interface: Virtual-Ethernet1000
 Neighbors connected via pseudowires:<br>Interface Peer Address VC ID
 Interface Peer Address VC ID Discovered Router ID Next Hop
 Pw2000 10.0.0.1 10 10.0.0.1<br>Pw2001 10.0.0.2 10 10.1.1.2
  Pw2001 10.0.0.2 10 10.1.1.2 10.0.0.2
 Pw2002 10.0.0.3 10 10.1.1.3 10.0.0.3
 Pw5 10.0.0.4 10 - 10.0.0.4
```
The following sample output from the **show l2vpn atom vc** command provides information on the virtual circuits:

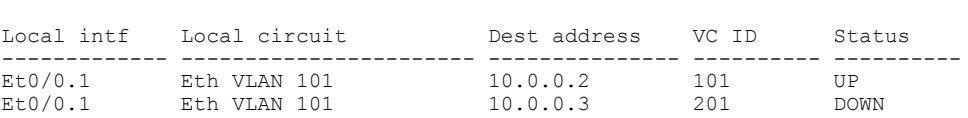

## **Example: MAC ACL with Dummy VLAN ID**

Device# **show l2vpn atom vc**

**PE basic configuration for VPLS type 4**

router bgp 100

```
bgp log-neighbor-changes
 neighbor 19.0.0.1 remote-as 100
 neighbor 19.0.0.1 update-source Loopback0
 !
 address-family ipv4
 neighbor 19.0.0.1 activate
  neighbor 19.0.0.1 send-community extended
 exit-address-family
 !
 address-family l2vpn vpls
 neighbor 19.0.0.1 activate
 exit-address-family
l2vpn vfi context vlan_tag
vpn id 10
 autodiscovery bgp signaling ldp template vlan_tag
!
mpls label protocol ldp
bridge-domain 10
member GigabitEthernet2/1/0 service-instance 10
 remote circuit id 191
member vfi vlan_tag
template type pseudowire vlan_tag
 encapsulation mpls
 vc type vlan
 control-word include
interface GigabitEthernet2/1/0
no ip address
 negotiation auto
 service instance 10 ethernet
  encapsulation dot1q 10
 !
interface GigabitEthernet2/1/4
ip address 108.0.0.2 255.255.255.0
negotiation auto
mpls ip
!
//Change the circuit ID and check if the download ID is correct//
bridge-domain 10
member gigabitEthernet 2/1/0 service-instance 10
  remote circuit id 1982 <<< Set the dummy VLAN
```
#### **Verifying the Configuration**

Here's a sample output for the **show** command to verify the configured VLAN ID.

Device# **show platform hardware qfp active feature bridge-domain client 10 interface**

```
QFP L2BD datapath interface information
Name: GigabitEthernet2/1/0.EFP10
IF handle: 26, Input uidb: 245752
Flags: 0X000038
Split-horizon cfged: No, shg id: 0
STP state: Unknown/Bad
Mac security enabled:
MAC limit: 65536, MAC learned: 0
BD PPE addr: 0X8CBF3C00
efp circuit id: 1982 <<< The configured VLAN ID
```
# <span id="page-48-0"></span>**Feature Information for Configuring Virtual Private LAN Services**

The following table provides release information about the feature or features described in this module. This table lists only the software release that introduced support for a given feature in a given software release train. Unless noted otherwise, subsequent releases of that software release train also support that feature.

 $\overline{\phantom{a}}$ 

Use Cisco Feature Navigator to find information about platform support and Cisco software image support. To access Cisco Feature Navigator, go to [www.cisco.com/go/cfn.](http://www.cisco.com/go/cfn) An account on Cisco.com is not required.

| <b>Feature Name</b>                    | <b>Releases</b>                                        | <b>Feature Information</b>                                                                                                    |
|----------------------------------------|--------------------------------------------------------|----------------------------------------------------------------------------------------------------|
| Virtual Private LAN Services<br>(VPLS) | Cisco IOS XE Release 3.5S<br>Cisco IOS XE Release 3.8S | This feature enables you to configure dynamic<br>Virtual Private LAN Services (VPLS). VPLS<br>is a class of VPN that supports the connection<br>of multiple sites in a single bridged domain<br>over a managed IP/MPLS network.                                                                                                    |
|                                        |                                                        | In Cisco IOS XE Release 3.5S, this feature<br>was introduced on the Cisco ASR 903 Series<br>Aggregation Services Routers.                                                                                                    |
|                                        |                                                        | In Cisco IOS XE Release 3.8S, support was<br>added for the Cisco ISR 4400 Series Routers.                                                                                                    |
| <b>L2VPN Protocol-Based CLIs</b>       | Cisco IOS XE Release 3.7S                              | In Cisco IOS XE Release 3.7S, the L2VPN<br>Protocol-Based CLIs feature was introduced.<br>This feature provides a set of processes and<br>an improved infrastructure for developing and<br>delivering Cisco IOS software on various<br>Cisco platforms. This feature introduces new<br>commands and modifies or replaces existing<br>commands to achieve a consistent<br>functionality across Cisco platforms and<br>provide cross-Operating System support. |
| <b>Static VPLS over MPLS-TP</b>        | Cisco IOS XE Release 3.6S                              | This features enables static VPLS to use<br>MPLS Transport Profile.<br>In Cisco IOS XE Release 3.6S, this feature<br>was introduced on the Cisco ASR 903 Series<br>Aggregation Services Routers.                                                                                                    |
| Type 4 PWE VLAN Rewrite                | Cisco IOS XE Everest<br>Release 16.4.1                 | From Cisco IOS XE Everest 16.4.1 release,<br>VPLS VC type 4 mode (with autodiscovery)<br>can be used to configure a dummy VLAN tag.<br>This feature can be used to modify the VLAN                                                                                                    |
|                                        |                                                        | ID to filter based on the VLAN ID.                                                                                                    |

**Table 1: Feature Information for Configuring Virtual Private LAN Services**